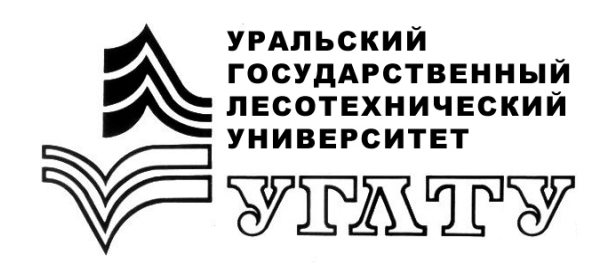

**И.В. Шевелина**

# **МОДЕЛИРОВАНИЕ ЭКОСИСТЕМ**

Екатеринбург 2017

### МИНОБРНАУКИ РОССИИ

ФГБОУ ВО «Уральский государственный лесотехнический университет»

Кафедра лесной таксации и лесоустройства

И.В. Шевелина

# **МОДЕЛИРОВАНИЕ ЭКОСИСТЕМ**

Учебно-методическое пособие для выполнения практических работ обучающимися по направлениям 35.03.01 «Лесное дело» и 05.03.06 «Экология и природопользование» всех форм обучения

> Екатеринбург 2017

Печатается по рекомендации методической комиссии инженерноэкологического факультета. Протокол № 1 от 05 сентября 2016 г.

Рецензент – Попов А.С., канд. с.-х. наук доцент кафедры лесных культур и биофизики ФГБОУ ВО УГЛТУ

Редактор А.Л. Ленская Оператор компьютерной верстки Т.В. Упорова

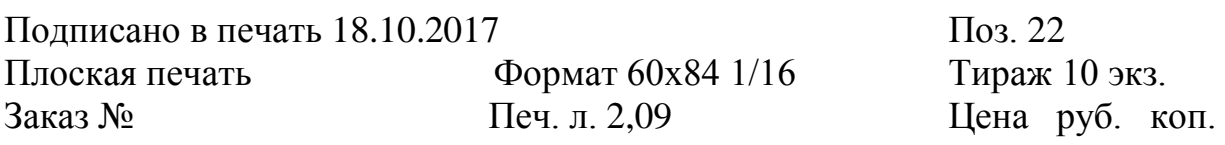

Редакционно-издательский отдел УГЛТУ Отдел оперативной полиграфии УГЛТУ

# **Содержание**

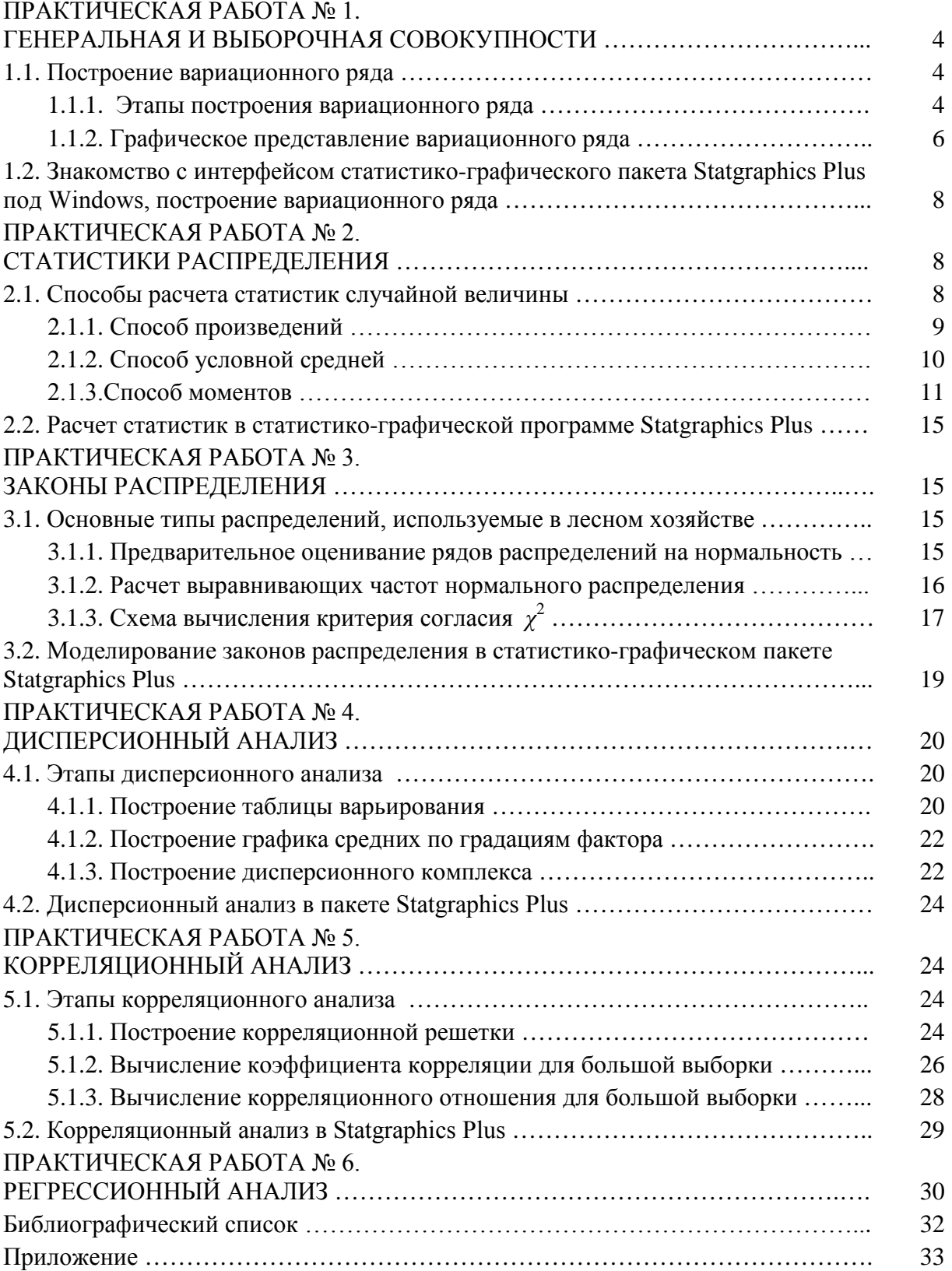

# ПРАКТИЧЕСКАЯ РАБОТА №1 ГЕНЕРАЛЬНАЯ И ВЫБОРОЧНАЯ СОВОКУПНОСТИ

#### 1.1. Построение вариационного ряда

Цель работы:

• освоить принципы построения вариационного ряда;

• представить графически построенный вариационный ряд.

Для выполнения задания необходимы индивидуальное задание, журнал для практических работ [1].

#### 1.1.1. Этапы построения вариационного ряда

В задании представлена трехмерная выборка объемом  $N = 75$ . Выберите признак, по которому будет осваиваться методика построения сгруппированного ряда (например, диаметр на высоте груди –  $D_{1,3}$ , см).

В исходном экспериментальном материале (бланке задания) найдите наибольшее  $X_{\text{max}}$  и наименьшее  $X_{\text{min}}$  значения случайной величины по изучаемому признаку. В нашем примере

$$
X_{\min}
$$
 = 18,0 u  $X_{\max}$  = 53,9.

Промежуток, в котором встречаются значения случайной величины от  $X_{\text{min}}$  до  $X_{\text{max}}$ , необходимо разбить на равные части, называемые классами (интервалами). Рекомендуемое число классов  $k = 12 \pm 3$ . Число классов можно рассчитать по формуле Стерджеса:

$$
k = 1 + 3,322 \cdot \lg N,\tag{1}
$$

где  $N-$ объем выборки.

Из формулы (1) видно, что количество классов *k* зависит от объема выборки N. Для расчетов приняли  $k = 10$ .

Далее определите величину класса  $C_x$ . Предварительная величина классов вычисляется по формуле

$$
C_x = \frac{(X_{\text{max}} - X_{\text{min}})}{k}.\tag{2}
$$

Полученное значение необходимо округлить до практически удобного числа:

$$
C_x = \frac{(53, 9-18)}{10} = 3,59 \approx 4 \text{ cm}.
$$

Следующим шагом установите действительные границы и определите центральные значения классов с учетом того, что  $X_{\text{min}}$  должно попасть в первый класс, а  $X_{\text{max}}$  – в последний. Центральное значение определяется как среднее арифметическое между действительными границами классов. Заполните графы 1-3 таблицы журнала [1]. Далее проведите разноску данных натурных обследований по классам методом «точковки» ( ) (графа 4), с подсчетом количества наблюдений, попавших в каждый класс (графа 5). Если значение варианта попадает на границу между классами, то его относят в «старший» класс. В итоге построили таблицу вариационного ряда.

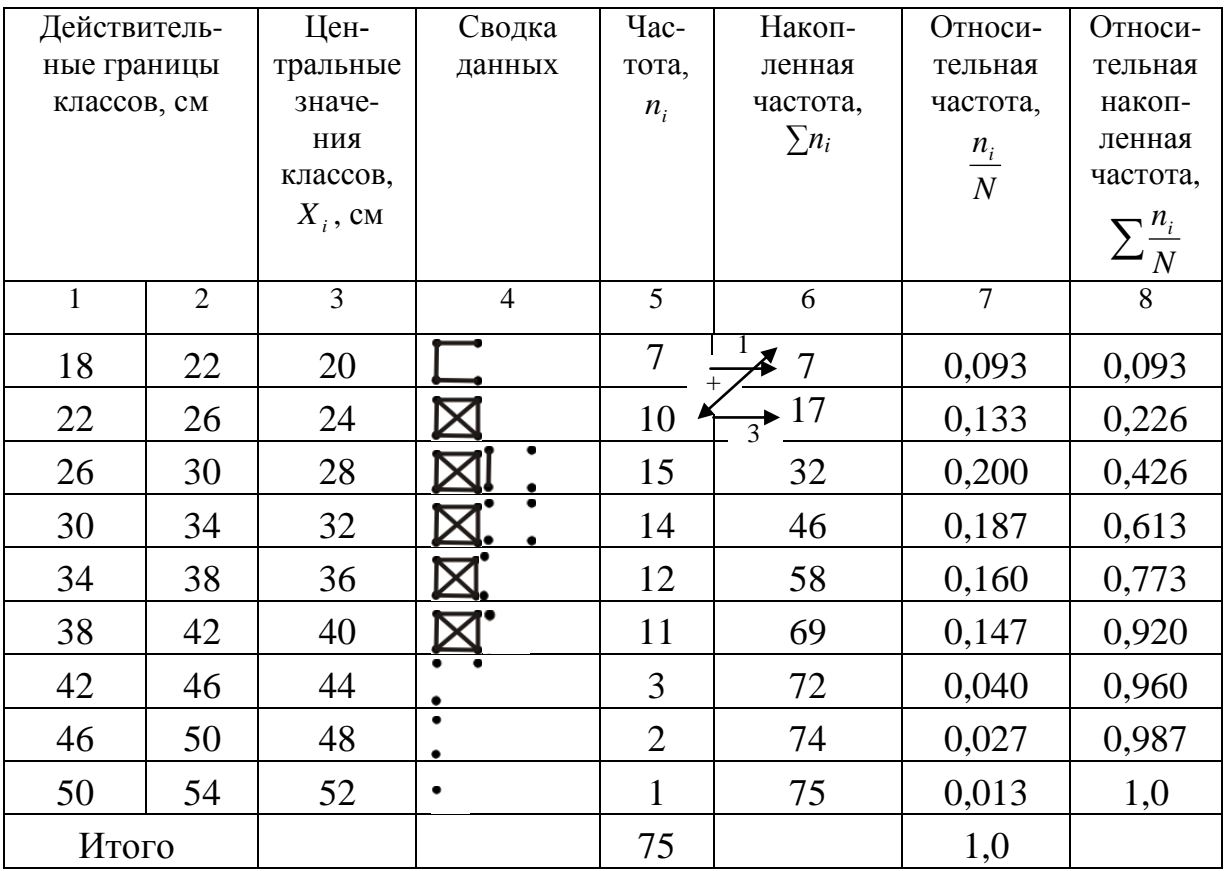

#### Таблица вариационного ряда по диаметру

Сгруппированный (вариационный) ряд состоит из двух рядов:

- 1-й ряд центральные значения разрядов (*Xi*) (графа 3);
- 2-й ряд соответствующие им частоты (*ni*) (графа 5).

Для более детального изучения совокупности найдите накопленную частоту  $\sum n_i$  (согласно стрелкам) – графа 6, относительную частоту  $\frac{n_i}{N}$  –

графа 7 и относительную накопленную частоту $\sum_{i=1}^{n_i}$  – графа 8.

Проверкой правильности заполнения таблицы вариационного ряда является совпадение итоговой суммы частот (графа 5) с объемом выборки по данной случайной величине.

Во время выполнения практической работы заполните таблицу в журнале [1].

#### 1.1.2. Графическое представление вариационного ряда

Для наглядного представления распределения изучаемой величины необходимо построить графики.

#### Полигон частот

На оси абсцисс откладываются центральные значения разряда исследуемого признака  $(X_i)$ , по оси ординат - значения соответствующих частот (n<sub>i</sub>). Соединив полученные точки, получите ломаную линию, которая называется полигоном частот (рис. 1.1).

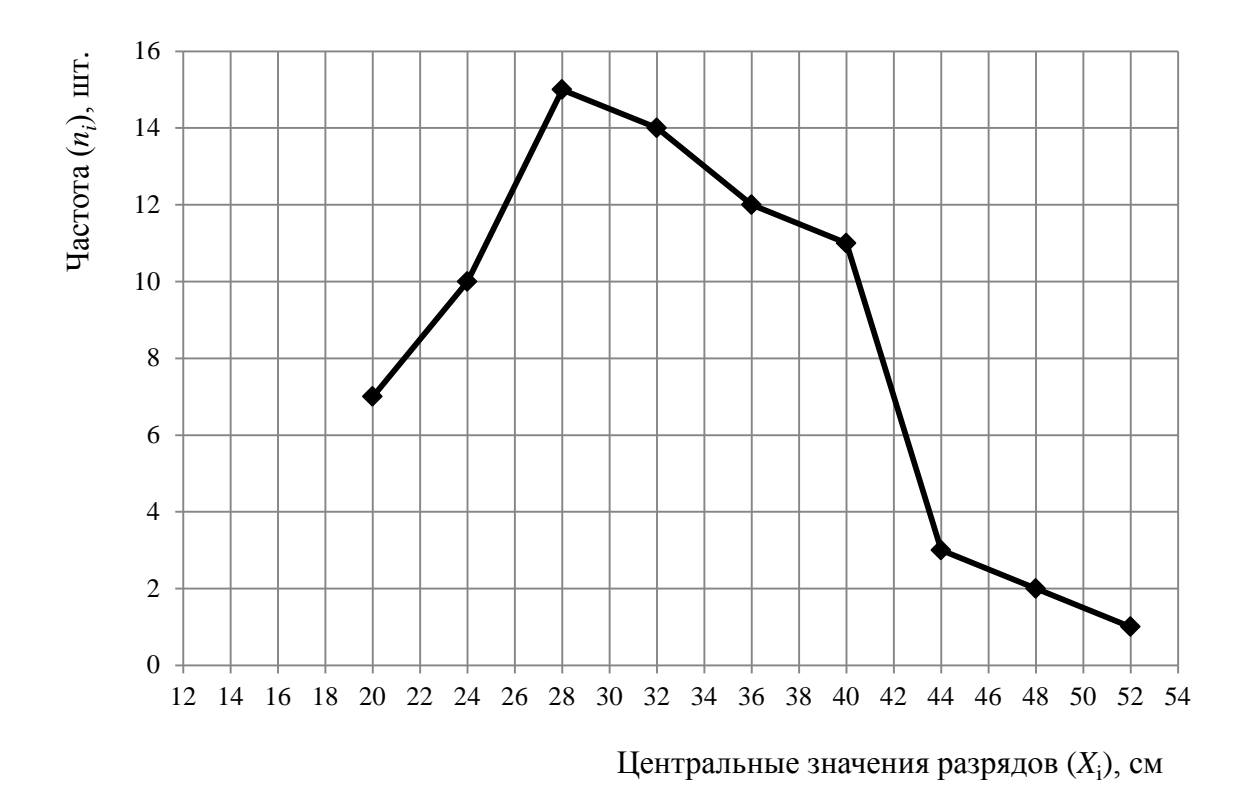

Рис. 1.1. Полигон частот

#### Гистограмма

На оси абсцисс откладываются действительные (крайние) значения классов  $(X_i)$  исследуемого признака, по оси ординат - значения соответствующих частот  $(n_i)$ . По величине интервала строится прямоугольник, высота которого равна данной частоте. В результате получите изображение, которое называется гистограммой (рис. 1.2). Этот график более информативен, чем полигон частот, так как показывает вес каждого класса.

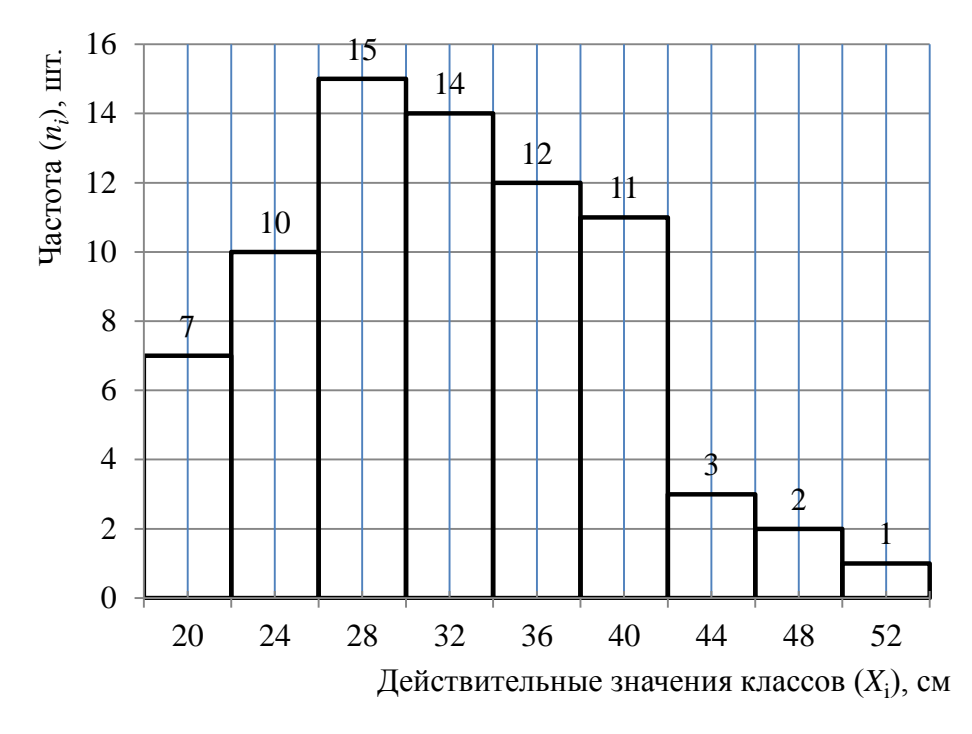

Рис. 1.2. Гистограмма

### **Кумулята**

Строится так: на оси абсцисс откладываются крайние (верхние) действительные значения разряда исследуемого признака, по оси ординат − накопленная частота ∑<sub>*n<sub>i</sub>*</sub>. Полученные точки необходимо соединить отрезками (рис. 1.3).

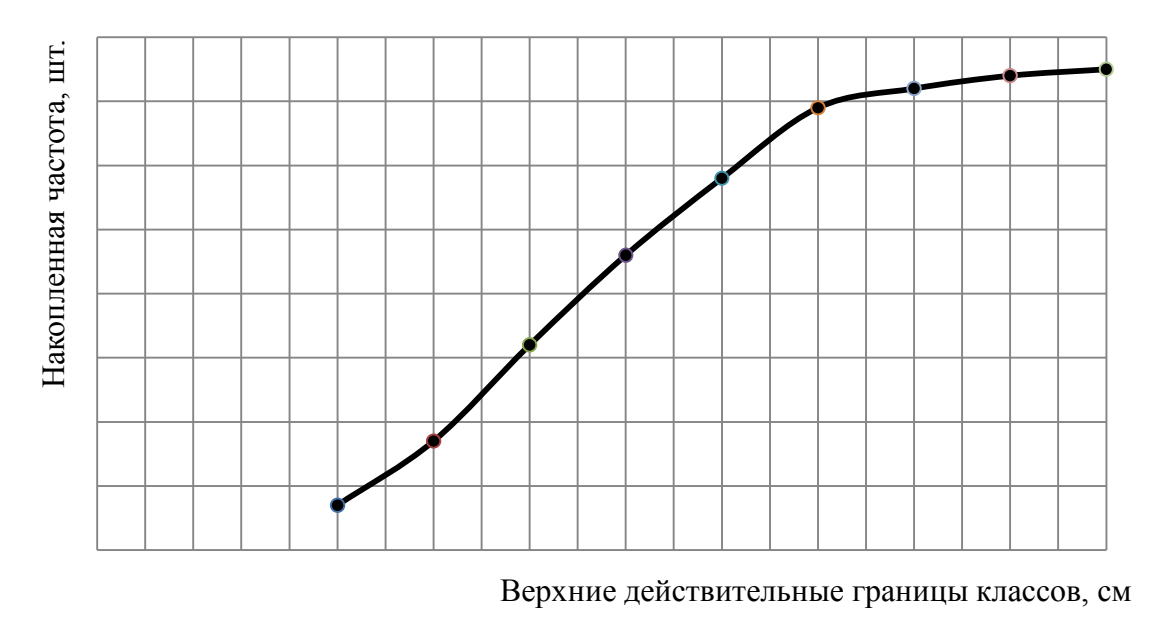

Рис. 1.3. Кумулята

Представьте построенный вариационный ряд графически, для этого постройте графики (рис. 1.1–1.3) в практической работе журнала [1].

### 1.2. Знакомство с интерфейсом статистико-графического пакета Statgraphics Plus non Windows. построение вариационного ряда

Цель работы:

• познакомиться с интерфейсом программы;

• освоить принципы построения вариационного ряда с использованием статистико-графической программы.

Для выполнения задания необходимы статистико-графический пакет Statgraphics Plus, установленный на ПК, журнал для практических работ [1], методические указания для обработки данных в программе [2].

Ход выполнения работы.

1. Изучите интерфейс статистико-графической системы Statgraphics Plus с помощью методических указаний [2, п. 1].

2. Организуйте исходные данные в программе, используя процедуры редактирования, модификации и генерации. Создайте файл с данными.

3. Постройте вариационный ряд для всех признаков с помощью статистико-графической системы, используя методику, описанную в практической работе № 2 [2]. По результатам работы заполните табл. 1.3-1.4 журнала [1].

4. Представьте вариационный ряд графически, для этого постройте гистограмму, полигон частот и кумуляту с использованием программы по всем признакам (практическая работа № 2 [2]).

5. Сохраните файл с анализом.

# ПРАКТИЧЕСКАЯ РАБОТА № 2 СТАТИСТИКИ РАСПРЕДЕЛЕНИЯ

### 2.1. Способы расчета статистик случайной величины

Цель работы:

• рассчитать статистики для исследуемого признака различными способами:

а) произведений,

б) условной средней,

в) моментов;

• вычислить основные ошибки и достоверность статистик, точность опыта.

Для выполнения задания необходим журнал для практических работ [1]. Для удобства расчетов перечисленные способы рассматриваются в табличном виде (табл. 2.1-2.3 журнала [1]).

#### 2.1.1. Способ произведений

Заполните графы 1 и 2 табл. 2.1 журнала [1] на основе данных, полученных при построении вариационного ряда изучаемой случайной величины, в таблице практической работы № 1 [1].

Таблица 2.1

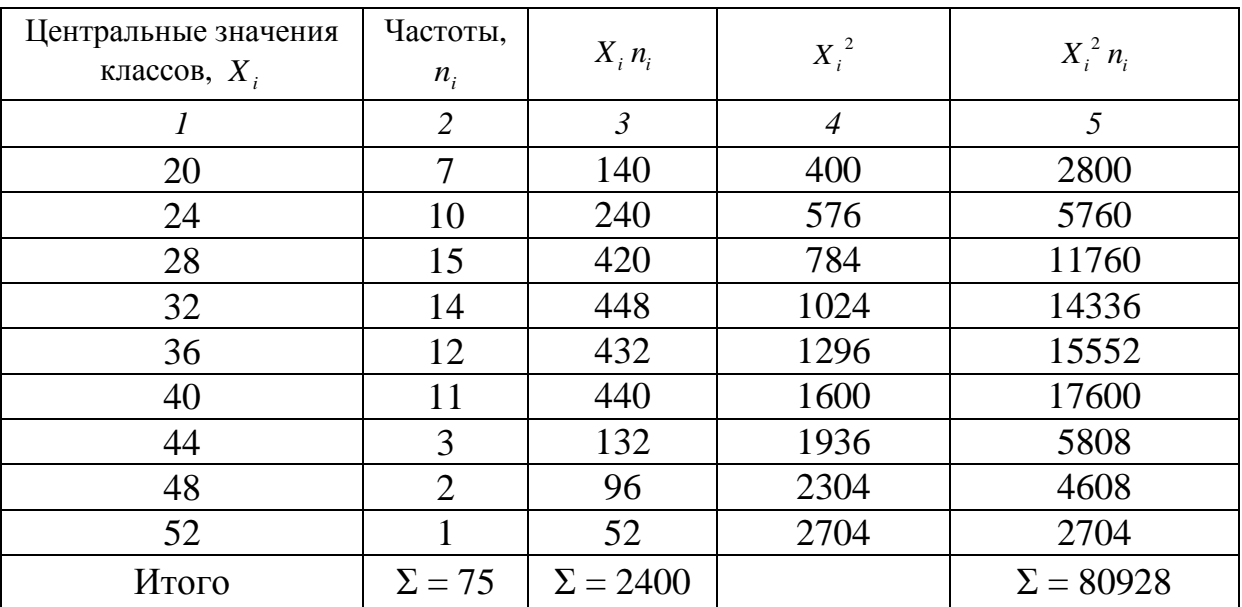

#### Расчет статистик способом произведений

Остальные три графы (3-5) рассчитайте в соответствии с формулами, указанными в таблице. Ниже приведен пример вычисления статистик данным способом.

Под графами 2, 3 и 5 определите итоговые суммы, которые далее используются в формулах расчета статистик случайной величины.

На основе расчетов табл. 2.1 вычислите следующие статистики по рабочим формулам (с округлением до сотых):

1) среднее арифметическое

$$
\overline{X} = \frac{\sum X_i n_i}{N} = \frac{2400}{75} = 32,0 \text{ cm};
$$

2) дисперсия

$$
s^{2} = \frac{\sum X_{i}^{2} n_{i} - \frac{(\sum X_{i} n_{i})^{2}}{N}}{N-1} = \frac{80928 - \frac{(2400)^{2}}{75}}{75-1} = \frac{80928 - \frac{5760000}{75}}{74} = \frac{80928 - 76800}{74} = \frac{4128}{74} = 55,78 \text{ cm}^{2};
$$

3) стандартное отклонение

$$
s = \sqrt{s^2} = \sqrt{55,78} = 7,47
$$
 cm;

4) коэффициент вариации

 $v = \frac{s}{\overline{X}} 100 = \frac{7,47}{32.04} 100 = 23.3 %$  – это большое варьирование.

#### 2.1.2. Способ условной средней

Данный способ рассматривается в таблице (табл. 2.2) в журнале [1]. Заполните первые две графы (1-2) аналогично табл. 2.1.

Найдите величину  $A_0$  – это центральное значение класса, имеющего наибольшую частоту, или которое находится в середине ряда. Для нашего примера принимаем  $A_0 = 32.0$ .

Вычислите три графы (3-5) по формулам, предложенным в таблице. Ниже представлен пример расчета статистик данным способом.

Подведите итоги под графами 2, 4 и 5, эти суммы далее используются в рабочих формулах расчета основных статистик случайной величины данным способом.

Таблица 2.2

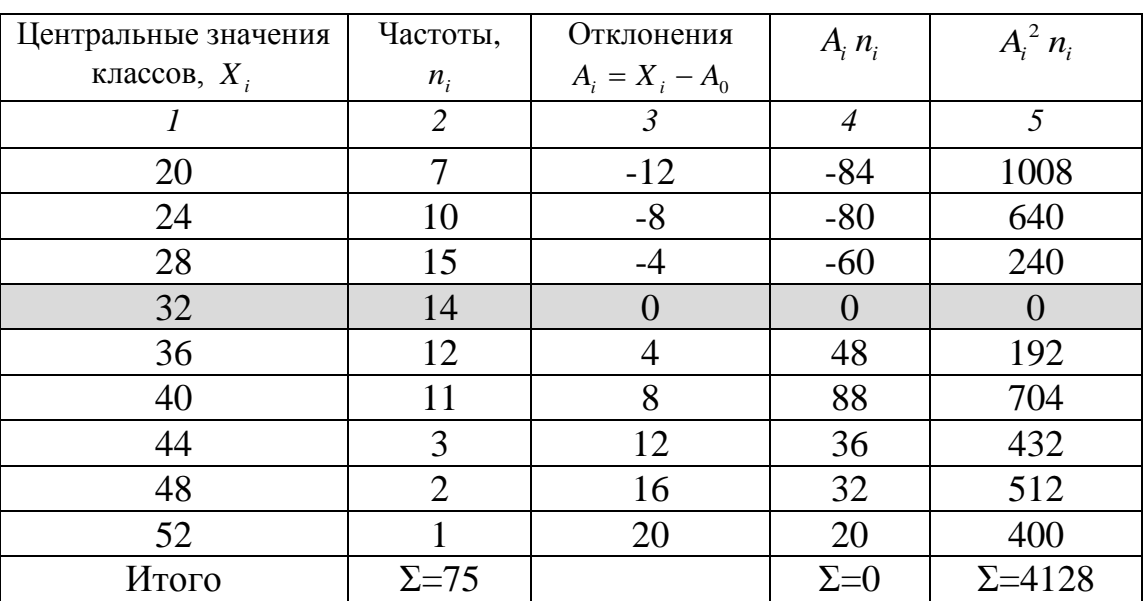

Расчет статистик способом условной средней

Вычислите следующие статистики  $\overline{X}$ ,  $s^2$ , s, v:

1) среднее арифметическое значение

$$
\overline{X} = A + \frac{\sum A_i n_i}{N} = 32 + \frac{0}{75} = 32, 0 \text{ cm};
$$

2) дисперсия

$$
s^{2} = \frac{N}{N-1} \left( \frac{\sum A_{i}^{2} n_{i}}{N} - \left( \frac{\sum A_{i} n_{i}}{N} \right)^{2} \right) = \frac{75}{75-1} \left( \frac{4128}{75} - \left( \frac{0}{75} \right)^{2} \right) = 1,0135 (55,04 - 0) = 55,78 \text{ cm}^{2};
$$

3) стандартное отклонение

$$
s = \sqrt{s^2} = \sqrt{55,78} = 7,47
$$
 cm;

4) коэффициент вариации

#### 2.1.3. Способ моментов

Моменты случайной величины необходимы для расчета основных статистик:  $\overline{X}$ ,  $s^2$ , s, A, E. Вычисление статистик непосредственным способом трудоемко, поэтому удобно провести вспомогательные расчеты в табл. 2.3 для определения сумм произведений условных произвольных отклонений различной степени на частоту классов.

Заполните первые две графы аналогично данным табл. 2.2 журнала [1]. Величина  $A_0$  определяется аналогичным образом, как показано в способе условной средней. Для нашего примера принята  $A_0 = 32.0$ .

При расчете условных отклонений в графе 3 воспользуйтесь формулой

$$
A_i = \frac{(X_i - A_o)}{C_x} = \frac{(20 - 32)}{4} = -3,
$$

где  $C_x$ – принятая величина разряда (в нашем примере  $C_x = 4$ ).

Заполните остальные столбцы согласно формулам в табл. 2.3. Подведите итоги под графами 2, 4-7, 9.

Вычислите системы моментов: начальные, центральные и основные (с округлением до 0,001).

Начальные моменты:

$$
m_1 = \frac{\left(\sum_{i=1}^n A_i n_i\right)}{N} = \frac{0}{75} = 0; \qquad m_2 = \frac{\left(\sum_{i=1}^n A_i^2 n_i\right)}{N} = \frac{258}{75} = 3,440; m_3 = \frac{\left(\sum_{i=1}^n A_i^3 n_i\right)}{N} = \frac{150}{75} = 2,000; \qquad m_4 = \frac{\left(\sum_{i=1}^n A_i^4 n_i\right)}{N} = \frac{2310}{75} = 30,800.
$$

### Таблица 2.3

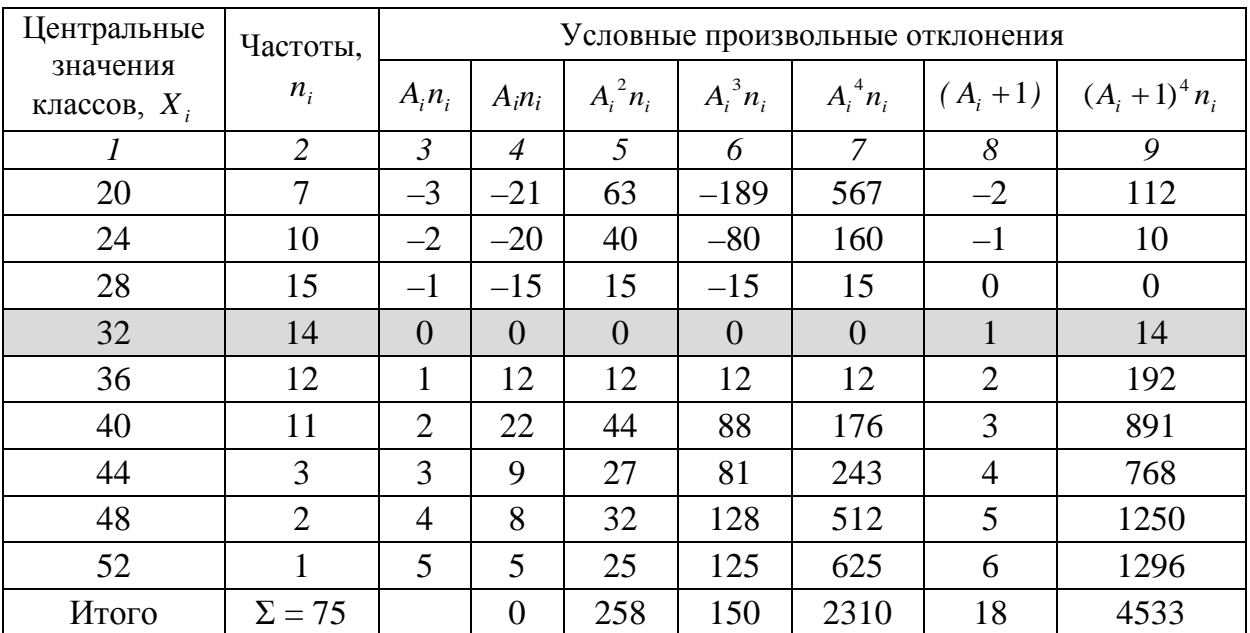

#### Расчет статистик способом моментов

Проведите проверку:

1) 
$$
m_4^* = \frac{\left(\sum_{i=1}^n (A_i + 1)^4 n_i\right)}{N} = \frac{4533}{75} = 60,44;
$$
  
\n2)  $m_4^* = 4m_1 + 6m_2 + 4m_3 + m_4 + 1 = 4 \cdot 0 + 6 \cdot 3,44 + 4 \cdot 2,0 + 30,8 + 1 = 0 + 20,64 + 8 + 31,8 = 60,44.$ 

Проверка подтвердила правильность расчетов.

#### Центральные моменты:

$$
\mu_2 = m_2 - m_1^2 = 3,44 - 0^2 = 3,44,
$$
  
\n
$$
\mu_3 = m_3 - 3m_2m_1 + 2m_1^3 = 2,0 - 2 \cdot 3,44 \cdot 0 + 2 \cdot 0^3 = 2,
$$
  
\n
$$
\mu_4 = m_4 - 4m_1m_3 + 6m_1^2m_2 - 3m_1^4 = 30,8 - 4 \cdot 0 \cdot 2,0 + 6 \cdot 0^2 \cdot 3,44 - 3 \cdot 0^4 = 30,8,
$$
  
\n
$$
s^2 = \mu_2 = 3,44,
$$
  
\n
$$
s = \sqrt{\mu_2} = \sqrt{3,44} = 1,855.
$$

Для перехода к именованным величинам необходимо значения дис-<br>персии  $s^2$  и стандартного отклонения *s* домножить на величину интервала  $C_x$ :

$$
s_p^2 = C_x^2 \mu_2 = 3,44 \cdot 4 \cdot 4 = 55,04,
$$
  

$$
s_p = \sqrt{\mu_2^* C_x^2} = \sqrt{s_p^2} = \sqrt{55,04} = 7,42.
$$

#### *Основные моменты:*

$$
r_3 = \frac{\mu_3}{s^3} = \frac{2}{1,855^3} = 0,313;
$$
  $r_4 = \frac{\mu_4}{s^4} = \frac{30,8}{1,855^4} = 2,603.$ 

Вычислите следующие статистики (с округлением до сотых):

1) среднее арифметическое

 $\overline{X} = A_0 + m_1 C_r = 32 + 0.4 = 32,0 \text{ cm};$ 

2) коэффициент асимметрии (оцените результат)

*A = r 3 =* 0,31 *– асимметрия умеренная;*

3) коэффициент эксцесса (оцените результат)

$$
E = r_4 - 3 = 2,60 - 3 = -0,40 - 3\kappa c \mu e c c \text{ спabat};
$$

4) коэффициент вариации

*<sup>ν</sup><sup>=</sup>* 100 % *<sup>s</sup> <sup>X</sup> <sup>=</sup>* 7, 42 100 % 23, 2 % 32,0 <sup>=</sup> – *большое варьирование*.

Рассчитайте основные ошибки статистик (с округлением до сотых); используйте статистики, рассчитанные по способу моментов:

1) ошибка среднего

$$
m_{\overline{x}} = \pm \frac{s}{\sqrt{N}} = \pm \frac{7,42}{\sqrt{75}} = \pm \frac{7,42}{8,66} = \pm 0,86;
$$

2) ошибка стандартного отклонения

$$
m_s = \pm \frac{s}{\sqrt{2N}} = \pm \frac{7,42}{\sqrt{2*75}} = \pm \frac{7,42}{\sqrt{2*75}} = \pm \frac{7,42}{12,25} = \pm 0,61;
$$

3) ошибка коэффициента вариации

$$
m_{\nu} = \pm \frac{\nu}{\sqrt{N}} \sqrt{0.5 \cdot \left(\frac{\nu}{100}\right)^2} = \pm \frac{23.2}{\sqrt{75}} \sqrt{0.5 \cdot \left(\frac{23.2}{100}\right)^2} = \pm 2.01;
$$

4) ошибка коэффициента асимметрии

$$
m_A = \pm \sqrt{\frac{6}{N}} = \pm \sqrt{\frac{6}{75}} = \pm 0.28 \ ;
$$

5) ошибка коэффициента эксцесса

$$
m_E = \pm 2m_A = 2 \cdot 0, 28 = \pm 0, 56;
$$

6) точность опыта

$$
p = \frac{m_{\overline{x}}}{\overline{X}} 100 = \frac{0,86}{32,0} 100 = \frac{0,86}{32,0} 100 = 2,7\%.
$$

Оцените точность опыта, используя придержки, указанные в табл. 2.4.

Таблица 2.4

#### Оценка точности опыта

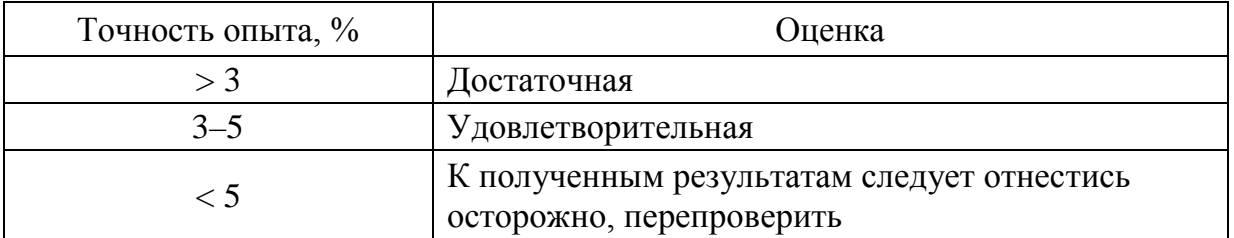

**Вывод:**  $P = 2.7 % -{{m}{\omega}}$ ночность достаточная.

Определите достоверность статистик. Для оценки достоверности статистик используется *t*-статистика:

$$
t=\frac{S_t}{m_{St}},
$$

где  $S_t$  – вычисленный статистический показатель, например, среднее, коэффициент вариации и т. д.;

 $m_{St}$  – ошибка статистики.

Если вычисленное значение  $t_f$  превышает 2, то делаем вывод, что статистика достоверна на 5 %-ном уровне значимости, ее можно использовать для сопоставления (Приложение 1). В ином случае статистику нельзя использовать для анализа (табл. 2.5).

Таблица 2.5

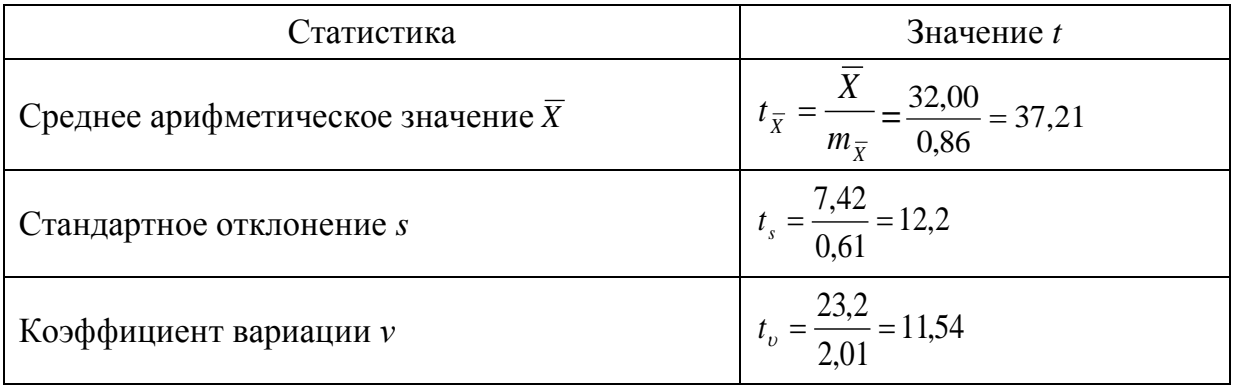

#### Расчет достоверности статистик

Вывод: *t* для всех статистик превышает 2, т.е. статистикам можно доверять и использовать для анализа на 5 %-ном уровне значимости.

### 2.2. Расчет статистик в статистико-графической **ПРОГРАММЕ Statgraphics Plus**

Цель работы - рассчитать статистики с использованием статистикографической системы Statgraphics Plus.

Для выполнения задания необходимы статистико-графический пакет Statgraphics Plus, установленный на ПК, журнал для выполнения практических работ [1], методические указания для обработки данных в программе [2].

Ход выполнения.

1. Откройте файл с данными, созданными в практической работе № 1.

2. Изучите методику расчета статистик с использованием программы Statgraphics Plus, описанной в методических указаниях (практическая работа № 2 [2]).

3. Рассчитайте основные статистики ряда распределения по трем признакам *D, H, V.* Результаты запишите в табл. 2.4 журнала [1].

4. Оцените статистики: А, Е, у.

5. Рассчитайте основные ошибки статистик, достоверность статистик, точность опыта по всем признакам и запишите в табл. 2.4. Сделайте ВЫВОДЫ.

6. Сохраните файл статистического анализа.

# ПРАКТИЧЕСКАЯ РАБОТА №3 ЗАКОНЫ РАСПРЕДЕЛЕНИЯ

#### 3.1. Основные типы распределений, используемые в лесном хозяйстве

Цель работы:

• изучить методику расчета теоретических частот нормального распределения;

• изучить методику расчета критерия согласия  $\chi^2$ .

Для выполнения задания необходимы журнал для выполнения практических работ [1].

#### 3.1.1. Предварительное оценивание рядов распределений на нормальность

Для предварительной оценки эмпирического распределения на нормальность выпишите по каждому из исследуемых признаков в табл. 3.1 журнала [1] следующие статистики и их ошибки: A,  $m_A$ , E,  $m_F$ .

### Таблица 3.1

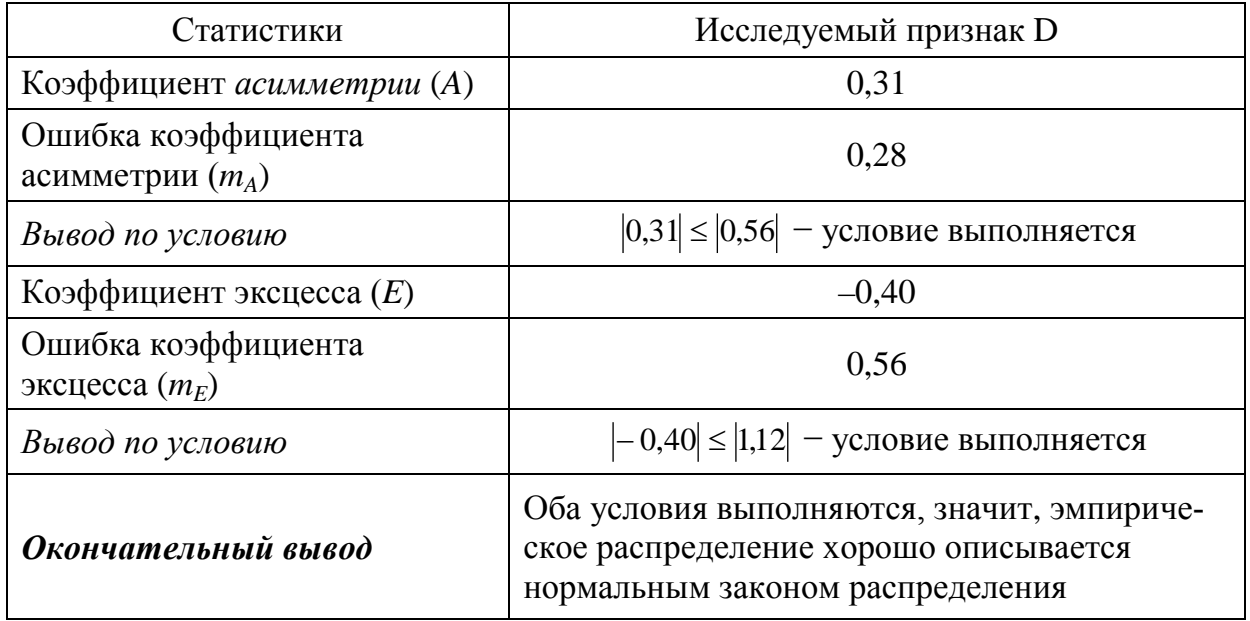

### Предварительное оценивание

Сравните коэффициент асимметрии и двойную ошибку коэффициента асимметрии, коэффициент эксцесса и его двойную ошибку по каждому признаку:

$$
\left\{\begin{array}{l} |A| \leq 2m_A, \\ |E| \leq 2m_E. \end{array}\right.
$$

Если оба условия выполняются, то предварительная оценка – распределение подчиняется нормальному распределению, в ином случае - плохо согласуется.

### 3.1.2. Расчет выравнивающих частот нормального распределения

Выпишите параметры нормального распределения для изучаемого признака – это среднее  $\bar{x}$ и стандартное отклонение *s* из работы  $N_2$  2 табл. 2.4 журнала [1].

Для нашего примера параметры нормального распределения равны:

$$
\bar{x} = 32.0,
$$
  $s = 7.42.$ 

Заполните табл. 3.2 практической работы № 3 журнала [1].

#### Таблица 3.2

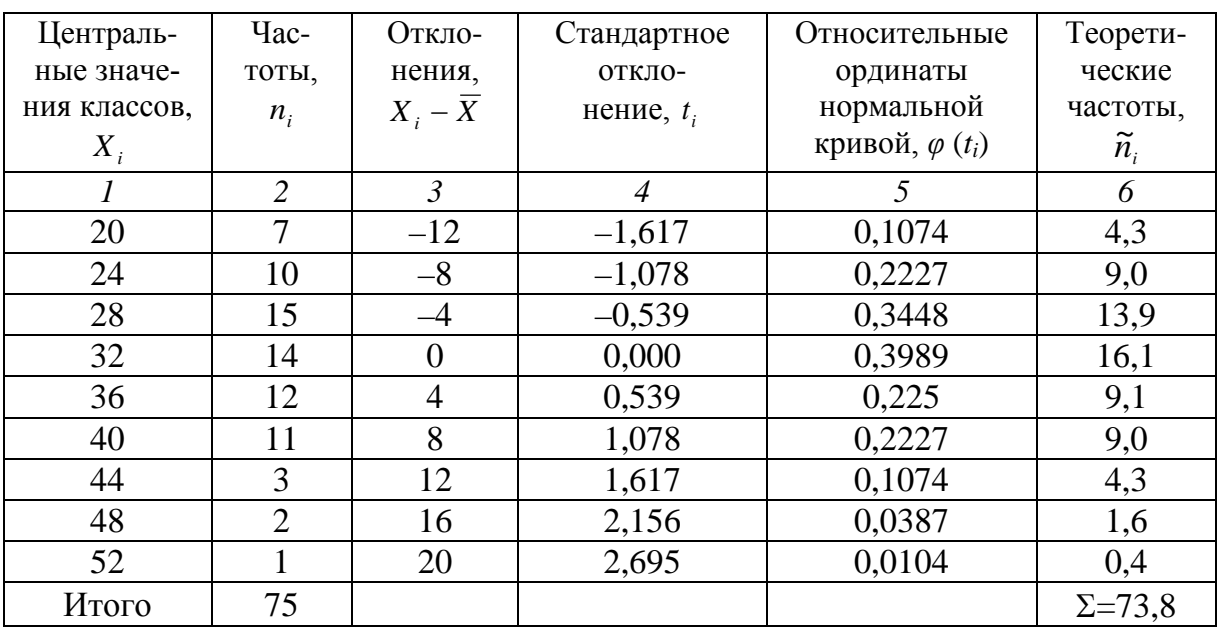

#### Вычисление выравнивающих (теоретических) частот нормального распределения

Первые две графы – это вариационный ряд по изучаемому признаку. данные возьмите из табл. 2.1 практической работы № 2 журнала [1]. Далее в графе 3 найдите отклонение между центральным значением класса и средним значением. В графе 4 для каждого разряда необходимо рассчитать нормированное стандартное отклонение  $t_i$  по формуле

$$
t_i = \frac{(Xi - X)}{s}
$$

Относительные ординаты нормальной кривой  $\varphi(t_i)$  (графа 5) определите по Приложению 2. Важно знать, что  $\varphi(t_i)$  - функция четная, т.е.  $\varphi$  (-t<sub>i</sub>) =  $\varphi$  (t<sub>i</sub>), поэтому знак перед t<sub>i</sub> можно опустить. Целую часть и десятые  $t_i$  смотрим по вертикали, а сотые – по горизонтали. На их пересечении находим цифру - это и будет относительная ордината нормальной кривой  $\varphi$  (*t<sub>i</sub>*). Например,  $t_i = -1.62 = \varphi$  (*t<sub>i</sub>*) = 0,1074.

В графе 6 табл. 3.2 вычислите теоретические частоты нормального распределения  $\tilde{n}$  по формуле

$$
\widetilde{n}_i = \frac{N \cdot C_{\mathrm{x}}}{\sigma} \varphi(t_i).
$$

#### 3.1.3. Схема вычисления критерия согласия  $\chi^2$

После расчета теоретических частот нормального распределения в табл. 3.2 журнала [1] необходимо оценить согласие между эмпирическими и теоретическими частотами. Для этого используется критерий согласия  $\chi^2$ . Для расчета данного показателя заполните табл. 3.3.

Первые три графы заполните в соответствии с данными табл. 3.2 практической работы № 3 журнала [1].

Распределение  $\chi^2$  обладает особенностью: если частота интервала мала, то возникают значительные ошибки. Чтобы их избежать, частоты соседних классов объединяют в один интервал с суммарной частотой (в пределах 10). Поэтому для нашего примера объединяем последние три класса с суммарной частотой.

В графах 4-6 последовательно произведите расчеты критерия согласия  $\chi^2$  по формулам, предложенным в таблице. Для нахождения  $\chi^2_{\mu(\alpha)}$ необходимо найти число степеней свободы (df) и задать уровень значимости а. Число степеней свободы определяется по формуле

$$
df = k - l - 1 = 7 - 2 - 1 = 4,
$$

где k - количество классов после объединения;

 $l$  – число параметров распределения (для нормального распределения  $l = 2$ ).

Для биологических объектов а принимается равным 5 % (0.05).

По таблице  $\chi^2$ -распределения (Приложение 3) найдите  $\chi^2_{\text{st}(a)}$ . Для нашего примера  $df = 4$ ,  $\alpha = 5$  %. В Приложении 3  $\chi^2_{\alpha(5\%)} = 9,49$ .

Далее проведите сравнение  $\chi_f^2$  и  $\chi_{s(s\%)}^2$ . Если  $\chi_f^2 \leq \chi_{s(s\%)}^2$ , то эмпирический закон распределения, заданный частотами  $n_i$ , хорошо описывается теоретическими частотами нормального распределения; если условие не выполняется, описывается плохо.

Таблица 3.3

| --p----p-<br>$\sim$         |                     |                 |                       |      |                                                                                          |
|-----------------------------|---------------------|-----------------|-----------------------|------|------------------------------------------------------------------------------------------|
| Центральные<br>значения     | Частоты             |                 |                       |      |                                                                                          |
|                             | эмпирические,       | теоретические,  | $(n_i - \tilde{n}_i)$ |      | $\left[(n_i - \tilde{n}_i)^2 \right] \chi^2 = \frac{(n_i - \tilde{n}_i)^2}{\tilde{n}_i}$ |
| классов, $X_i$              | $n_i$               | $\tilde{n}_{i}$ |                       |      |                                                                                          |
| $\mathcal{I}_{\mathcal{I}}$ | $\overline{2}$      | $\mathfrak{Z}$  | $\overline{4}$        | 5    | 6                                                                                        |
| 20                          | $\overline{7}$      | 4,3             | 2,7                   | 7,06 | 1,62                                                                                     |
| 24                          | 10                  | 9,0             | 1,0                   | 0,99 | 0,11                                                                                     |
| 28                          | 15                  | 13,9            | 1,1                   | 1,12 | 0,08                                                                                     |
| 32                          | 14                  | 16,1            | $-2,1$                | 4,53 | 0,28                                                                                     |
| 36                          | 12                  | 9,1             | 2,9                   | 8,43 | 0,93                                                                                     |
| 40                          | 11                  | 9,0             | 2,0                   | 3,98 | 0,44                                                                                     |
| 44                          | 3 <sup>1</sup>      | 4,3             | 1,8                   | 3,24 | 0,72                                                                                     |
| 48                          | $\overline{2}$<br>6 | $-4,5$<br>1,6   |                       |      |                                                                                          |
| 52                          | $\mathbf{1}$        | 0,4             |                       |      |                                                                                          |
| Итого                       | 75                  | $\Sigma = 73.8$ |                       |      | $\chi^2$ <sub>f</sub> = 4,19                                                             |

Расчет критерия согласия  $x^2$ 

Для нашего примера  $4.19 < 9.49$  – условие выполняется, распределение по диаметру хорошо описывается нормальным законом распределения.

На гистограмме рис.1.2 журнала для практических работ [1] нанесите выравнивающие частоты нормального распределения.

### 3.2. Моделирование законов распределения в статистико-графическом пакете Statgraphics Plus

Цель работы:

• изучить методику моделирования законов распределения в статистико-графической системе:

• подобрать распределение, которое наилучшим образом описывает эмпирические данные.

Для выполнения задания необходимы статистико-графический пакет, установленный на ПК, журнал для выполнения практических работ [1], методические указания по обработке данных в программе [2].

Ход выполнения работы.

Изучите методику моделирования законов распределения в программе Statgraphics Plus, используя практическую работу  $N_2$  3 [2]. Рассчитайте выравнивающие частоты следующих законов распределения:

- нормального,
- лог-нормального,
- Вейбулла.

Для каждого исследуемого признака выпишите значения  $\chi_f^2$  и число степеней свободы df по всем распределениям, рассматриваемым программой, в табл. 3.4 журнала [1]. Выберите распределение, которое наилучшим образом описывает эмпирические распределения исследуемых признаков, используя принцип  $\chi^2_{\text{min}}$ . Найдите в табл. 3.4 по каждому признаку по всем распределениям наименьшее значение  $\chi^2_{\text{min}}$ , запишите в итоговую строку.

Сравните  $\chi^2_{\text{min}}$  и  $\chi^2_{st(5\%)}$ . Если  $\chi^2_{\text{min}} \leq \chi^2_{st(5\%)}$ , то согласие между эмпирическим и теоретическим распределениями хорошее;  $\chi^2_{\rm st(S96)}$  находится для каждого распределения по Приложению 2 ( $df$  – число степеней свободы, определено программой и выписано в табл. 3.4,  $\alpha$  - уровень значимости, 5 %). Сделайте выводы.

# ПРАКТИЧЕСКАЯ РАБОТА №4 ДИСПЕРСИОННЫЙ АНАЛИЗ

#### 4.1. Этапы дисперсионного анализа

Цель работы – проведение однофакторного дисперсионного анализа.

Для выполнения задания необходим журнал для практических работ [1].

### 4.1.1. Построение таблицы варьирования

До начала проведения анализа необходимо определить, какой показатель является действующим фактором (X), какой - результативным признаком  $(Y)$ .

Для нашего примера диаметр на высоте груди деревьев  $(D_{13})$  – фактор, объем  $(V)$  – признак.

Все данные заносятся в табл. 4.1.

Найдите минимальное  $X_{\min}$  и максимальное  $X_{\max}$  значения фактора. Для нашего примера данные величины имеют следующие значения:

$$
X_{\min} = 18; X_{\max} = 53,9.
$$

Объем выборки равен  $N=75$ .

Количество классов (градаций) *k* примите равным 10. Найдите величину интервала  $C_x = \frac{X_{\text{max}} - X_{\text{min}}}{L}$ , округлив ее до практически удобного

числа.

Для нашего примера 
$$
C_x = \frac{53,9-18}{10} \approx 4
$$
 см.

Заполните табл. 4.1 журнала [1]. Запишите в графу 1 градации, которые примите для изучаемого фактора (в нашем примере это будут ступени толщины по диаметру). Используя исходные данные, проведите разноску признака по градациям фактора (графа 2) с подсчетом частоты  $(n_i)$  – сколько раз признак попал в ту или иную градацию (графа 3). В графе 4 вычислите сумму признака по градациям  $\sum V_i$ . Остальные графы (5-7) заполните согласно формулам, указанным в таблице.

Проведите дополнительные расчеты: найдите сумму квадратов всех значений признака, участвующих в анализе  $\sum V_{ij}^2 = V_{11}^2 + V_{21}^2 + ... + V_{ij}^2$ .

*В нашем примере*  $\sum V_{ii}^2 = 98,5832$ .

# $Ta\overline{6}$ лица $4.1$

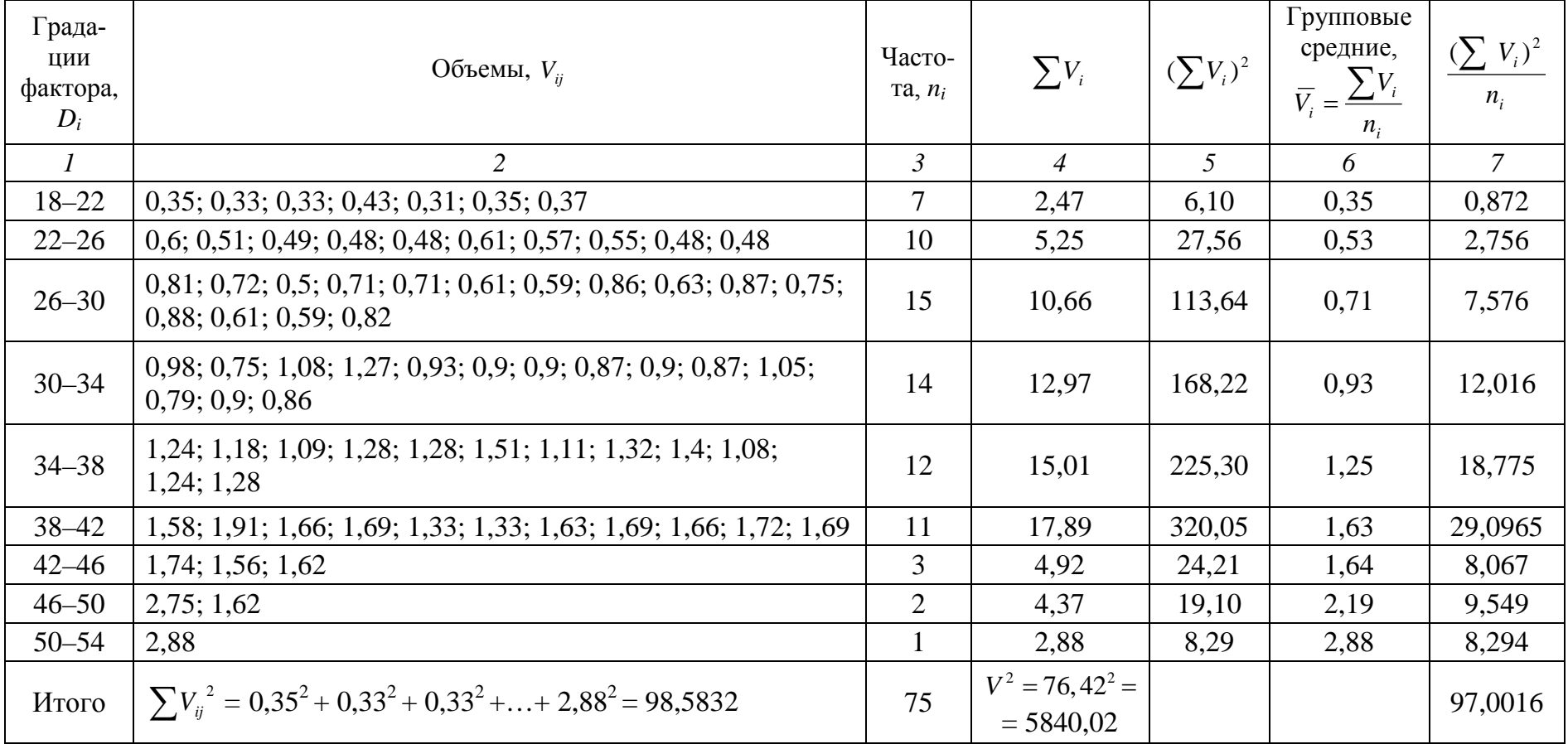

## Таблица варьирования

#### 4.1.2. Построение графика средних по градациям фактора

На основе данных табл. 4.1 постройте график зависимости групповых средних значений признака  $(\overline{Y})_i$  по градациям фактора  $(X_i)$  в журнале [1].

Для нашего примера график представлен на рисунке. Видим, что с увеличением градации фактора  $(D_i)$  происходит увеличение групповых средних значений признака  $(\overline{V}_i)$ . Следовательно, дисперсионный анализ проводить необходимо.

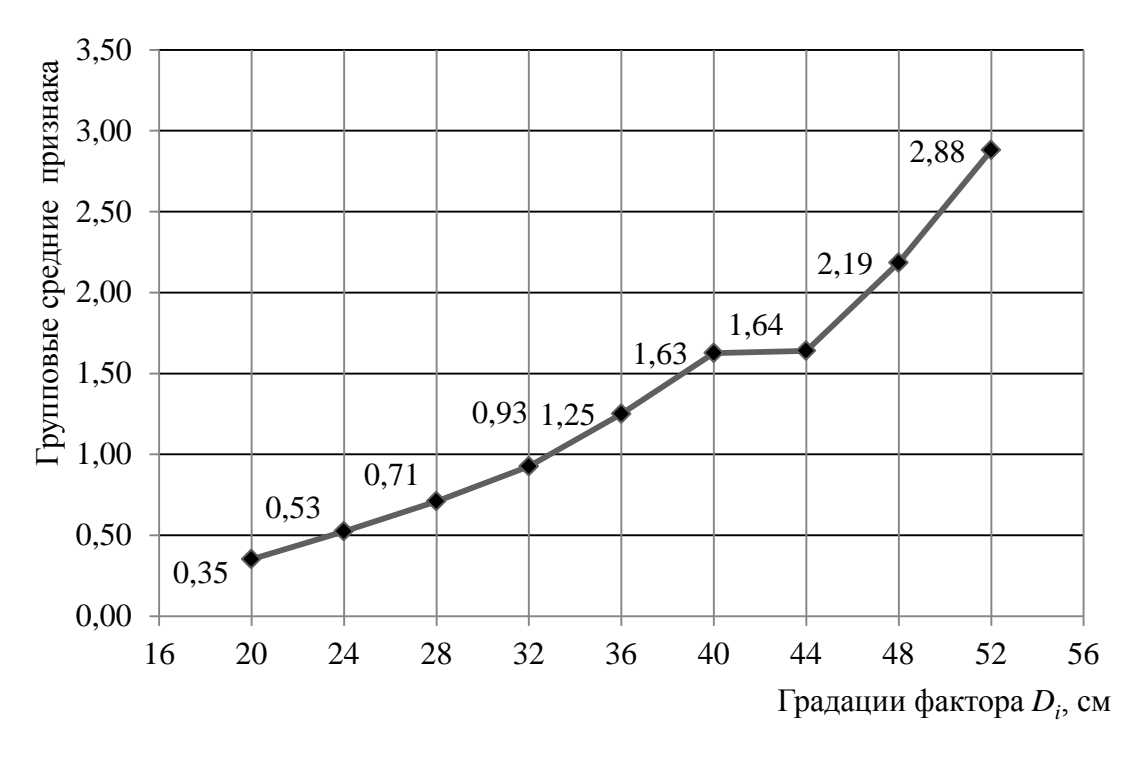

График зависимости групповых средних признака  $(\overline{V}_i)$ по градациям фактора  $(D_i)$ 

#### 4.1.3. Построение дисперсионного комплекса

Для заполнения табл. 4.2 в журнале [1] необходимо вычислить статистики дисперсионного анализа, используя рабочие формулы:

1) суммы квадратов для каждого типа варьирования:

$$
- \text{rpynmose (факториального) } s_m^2 = \sum \left(\frac{V_i^2}{n_i}\right) - \frac{V^2}{N},
$$
  

$$
- \text{cnучайное } s_b^2 = \sum V_{ij}^2 - \sum \left(\frac{V_i^2}{n_i}\right),
$$
  

$$
- \text{ofance } s_o^2 = \sum V_{ij}^2 - \frac{V_i^2}{N}.
$$

$$
s_m^2 = \sum \left(\frac{\sum V_i^2}{n_i}\right) - \frac{V^2}{N} = 97,0016 - \frac{5840,02}{75} = 97,0016 - 77,87 = 19,13,
$$
  
\n
$$
s_b^2 = \sum V i_j^2 - \sum \left(\frac{\sum V_i^2}{n_i}\right) = 98,5832 - 97,0016,
$$
  
\n
$$
s_o^2 = \sum V_{ij}^2 - s_o^2 = \sum V_{ij}^2 - \frac{V^2}{N} = 98,5832 - 77,87 = 20,72;
$$

2) число степеней свободы:

 $df_m = k - 1,$   $df_b = N - k,$   $df_c = N - 1,$ <br>  $df_m = 9 - 1 = 8,$   $df_b = 75 - 9 = 66,$   $df_b = 75 - 1 = 74;$ 

3) критерий Фишера вычисленный  $F_t$ :

$$
F_f = \frac{s_m^2}{s_b^2 / df_h} = \frac{19,13/8}{1,58/66} = \frac{2,39}{0,02} = 119,5.
$$

Критерий Фишера табличный  $F_{st(a)}$  находится с использованием стандартной таблицы (Приложение 4). Входами в таблицу являются числа степеней свободы  $df_m$  и  $df_b$  при заданном уровне значимости  $\alpha$ . Уровень значимости для биологических исследований  $\alpha = 5$  %;  $F_{st(5\%)} = 2.1$ .

Показатель силы влияния:

$$
\eta_m^2 = \frac{s_m^2}{s_o^2}, \qquad \eta_b^2 = \frac{s_b^2}{s_o^2},
$$
  

$$
\eta_m^2 = \frac{19,13}{20,72} = 0,92, \qquad \eta_b^2 = \frac{1,58}{20,58} = 0,08.
$$

После вычисления всех вышеперечисленных статистик заполните табл. 4.2 журнала [1].

Таблица 4.2

#### Построение дисперсионного комплекса

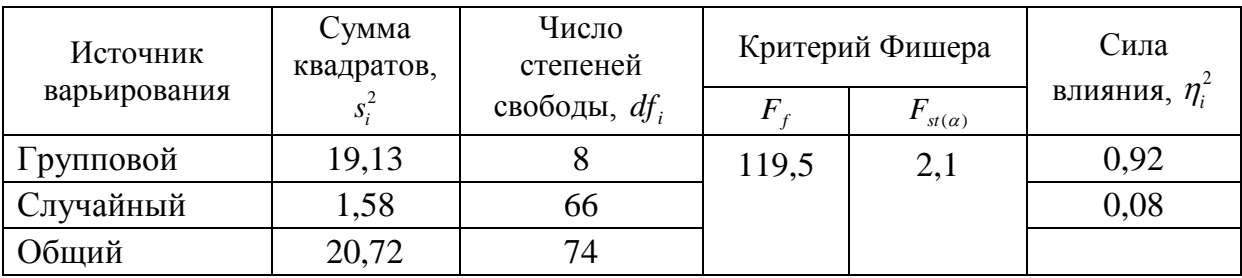

Сравните критерии Фишера  $F_{st(a)}$  и  $F_f$ . Если  $F_f > F_{st(a)}$ , то влияние фактора на признак достоверно при данном уровне значимости.

В нашем примере получилось, что условие выполняется  $119,5 > 2,1$ влияние диаметра на объем деревьев достоверно.

### 4.2. Дисперсионный анализ в пакете Statgraphics Plus

Цель работы - провести однофакторный дисперсионный анализ с использованием пакета Statgraphics Plus.

Для выполнения задания необходимы журнал для практических работ [1], методические указания для обработки данных в программе [2].

Ход выполнения работы:

1) подготовьте данные для проведения однофакторного дисперсионного анализа с использованием программы, для этого преобразуйте значения фактора, отнеся его к той или иной градации на основе методических указаний (практическая работа № 4) [2];

2) изучите методику проведения однофакторного дисперсионного анализа в программе (практическая работа № 4) [2];

3) проведите дисперсионный анализ в программе между предложенными переменными. По результатам анализа заполните табл.4.3-4.5 журнала  $[1]$ ;

4) найдите критерий Фишера стандартный (табличный) в Приложении 3, вход – число степеней свободы  $df_m$ и  $df_b$ и уровень значимости;

5) сделайте выводы по достоверности влияния фактора на признак.

### ПРАКТИЧЕСКАЯ РАБОТА № 5 КОРРЕЛЯЦИОННЫЙ АНАЛИЗ

### 5.1. Этапы корреляционного анализа

Цель работы:

• построить таблицу сопряженности между изучаемыми случайными величинами;

• провести корреляционный анализ.

Для выполнения задания необходимы журнал для практических работ [1], методические указания для обработки данных в программе [2].

### 5.1.1. Построение корреляционной решетки

Основой корреляционного анализа является таблица сопряженности между изучаемыми переменными (табл. 5.1) журнала [1]. Для построения корреляционной таблицы проведите следующие действия:

• определите, что является  $X - apzy$ ментом, а что  $Y - dp$ ункцией (что является причиной, а что следствием). В нашем примере аргумент - D,  $dy$ икиия – Н;

• следующим шагом является определение величин интервалов  $C_r$  и  $C_v$ , количества классов  $k_x$  и  $k_y$  по двум переменным (для нашего примера величины интервалов  $C_x = 4$  и  $C_y = 1$ );

# Таблица 5.1

# Построение корреляционной решетки между изучаемыми признаками  $H$  и  $D$

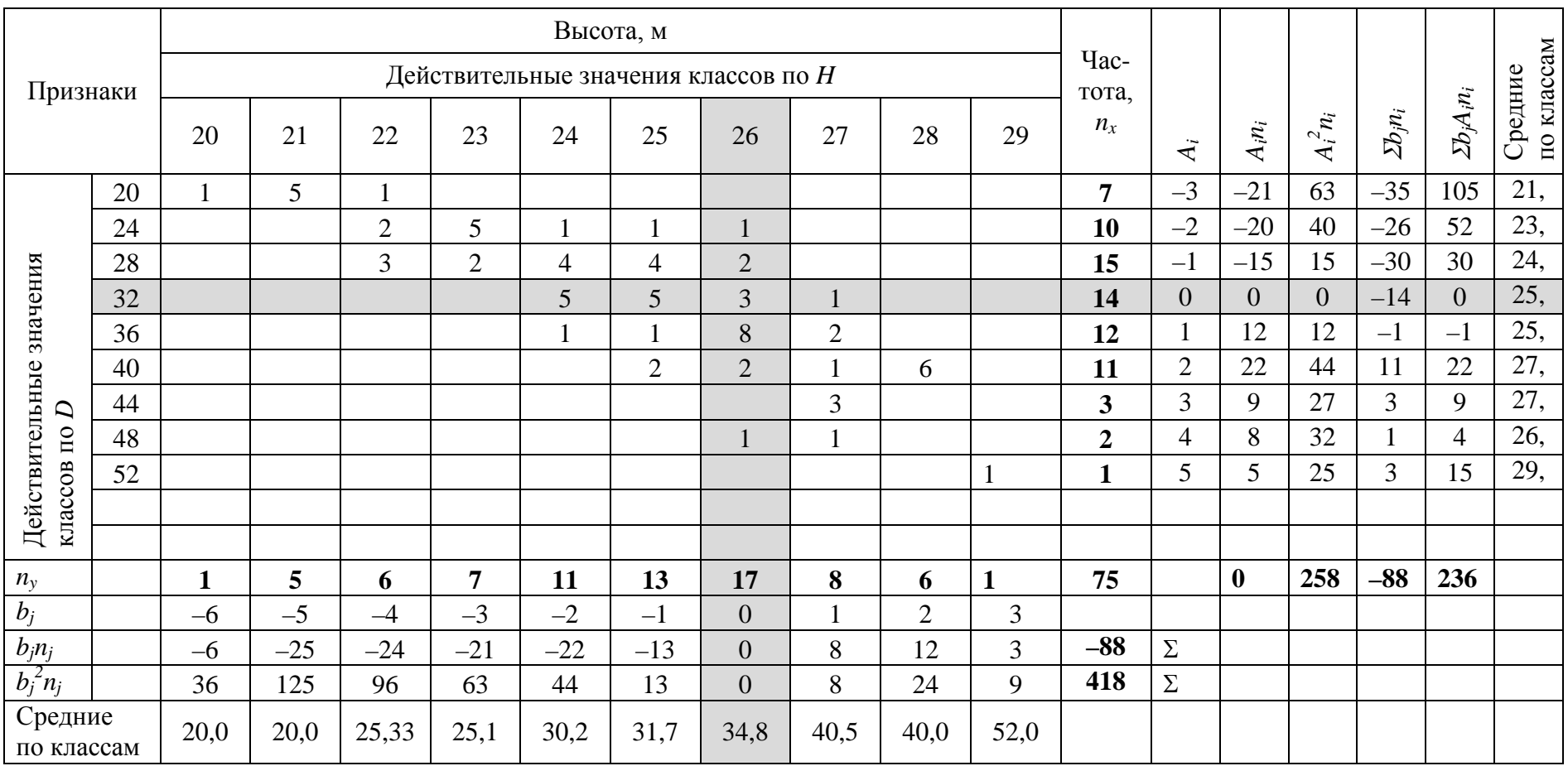

• в координатах исследуемых признаков найдите местоположение каждой пары случайных величин  $(X_i, Y_i)$  методом «точковки»;

• подсчитайте сумму частот по каждому классу в столбцах и строках. Итоговая сумма строк и столбцов должна совпадать и равняться объему выборки, взятому для исследования;

• проведите анализ распределения в таблице: по форме, направлению, тесноте связи.

В нашем примере (табл. 5.1) связь между изучаемыми показателями: прямая, криволинейная, по тесноте - высокая.

### 5.1.2. Вычисление коэффициента корреляции для большой выборки

При вычислении статистик связи для большой выборки данные группируются в корреляционную решетку и проводятся дополнительные расчеты.

1. Определите условные центры по ряду X и  $Y$  – это классы, имеющие наибольшую частоту или близкие к середине ряда. В нашем случае в ряду X условное среднее  $X_0 = 32$ , в ряду  $Y - Y_0 = 26$ .

2. Рассчитайте условные отклонения:

$$
A_i = \frac{X_i - X_0}{C_x}, \qquad b_i = \frac{Y_i - Y_0}{C_y},
$$

где  $X_i$ ,  $Y_i$  – центральные значения по ряду X и Y.

Часть отклонений имеет знак «+», другая часть - «-».

3. Далее заполните графы в соответствии с формулами, записанными в таблице:

а)  $A_i n_i$ ,  $b_i n_i$  – умножьте условные отклонения на соответствующие им частоты, как по ряду  $X$ , так и по ряду  $Y$ ;

б)  $A_i n_i^2$ ,  $b_i n_i^2$  – перемножьте квадраты условных отклонений на соответствующие частоты, как по ряду  $X$ , так и по  $Y$ ;

в)  $\sum (b_i n_i)$  – последовательно суммируйте произведения условных отклонений  $B_i$  по классам на соответствующие частоты  $n_i$  (расчеты проводятся по строкам).

Пример: расчеты по первой строке

$$
1 \cdot (-6) + 5 \cdot (-5) \cdot 1 \cdot (4) = -35;
$$

г)  $\sum b_i n_i A_i$  – рассчитанное значение  $\sum B_i n_i$  умножьте на условное отклонение по ряду  $(X) A_i$ :  $-35 \cdot (-2) = 70$ .

4. Следующим этапом вычислите средние по классам по ряду Х и Ү, как средневзвешенное с учетом веса каждого класса (частот):

Пример: 
$$
\frac{20 \cdot 1 + 21 \cdot 5 + 22 \cdot 1}{7} = \frac{147}{7} = 21, 0.
$$

- 5. Проведите расчет:
- $\bullet$  MOMEHTOB

$$
m_{1x} = \frac{\sum A_i n_i}{N} = \frac{0}{75} = 0,00, \qquad m_{2x} = \frac{\sum A_i^2 n_i}{N} = \frac{258}{75} = 3,44,
$$
  

$$
m_{1y} = \frac{\sum b_j n_j}{N} = \frac{-88}{75} = -1,17, \qquad m_{2y} = \frac{\sum b_j^2 n_j}{N} = \frac{418}{75} = 5,57,
$$
  

$$
m_{xy} = \frac{\sum b_j n_j A_i}{N} = \frac{236}{75} = 3,15;
$$

• средних квадратических отклонений по рядам  $X$  и  $Y$ :

$$
s_x = \sqrt{m_{2x} - m_{1x}^2} = \sqrt{3,44 - 0^2} = 1,86,
$$
  

$$
s_y = \sqrt{m_{2y} - m_{1y}^2} = \sqrt{5,57 - 1,17^2} = 2,049;
$$

• коэффициента корреляции R:

$$
R = \frac{m_{xy} - m_{1x}m_{1y}}{s_x s_y} = \frac{3,15 - 0 \cdot (-1,17)}{1,856 \cdot 2,049} = 0,828;
$$

• ошибки коэффициента корреляции  $m<sub>g</sub>$ .

$$
m_R = \pm \sqrt{\frac{1 - R^2}{N - 2}} = \sqrt{\frac{1 - 0.828^2}{75 - 2}} = 0.065;
$$

• критерия достоверности Стьюдента  $t_f$ :

$$
t_f = \frac{R\sqrt{N-2}}{\sqrt{1-R^2}} = \frac{0,828\sqrt{75-2}}{\sqrt{1-0,828^2}} = 12,63.
$$

Коэффициент корреляции  $R = 0.828$ , можно сделать вывод, что теснота связи между диаметром на высоте груди и высотой деревьев высокая.

Коэффициент детерминации  $R^2 = 0.686$ . Это означает, что диаметр на высоте груди объясняет на 68,6 % изменчивость высоты деревьев, остальные 31,4% приходятся на другие факторы, не вошедшие в анализ.

Число степеней свободы

$$
df = N - 2 = 75 - 2 = 73.
$$

Критерий достоверности Стьюдента табличный (см. Приложение 1)

$$
t_{st(5\%)} = 1,96.
$$

Сравниваем  $t_f$  и  $t_{st(5\%)}$ , 12,63 > 1,96, делаем вывод, что достоверность коэффициента корреляции высокая, на 5%-ном уровне значимости. Между диаметром деревьев и высотой наблюдается положительная связь, теснота которой высокая.

#### 5.1.3. Вычисление корреляционного отношения для большой выборки

Заполните вспомогательную таблицу (табл. 5.2). Данные для граф 1-4 берутся из табл. 5.1. Далее расчеты ведутся согласно формулам.

Таблина 5.2

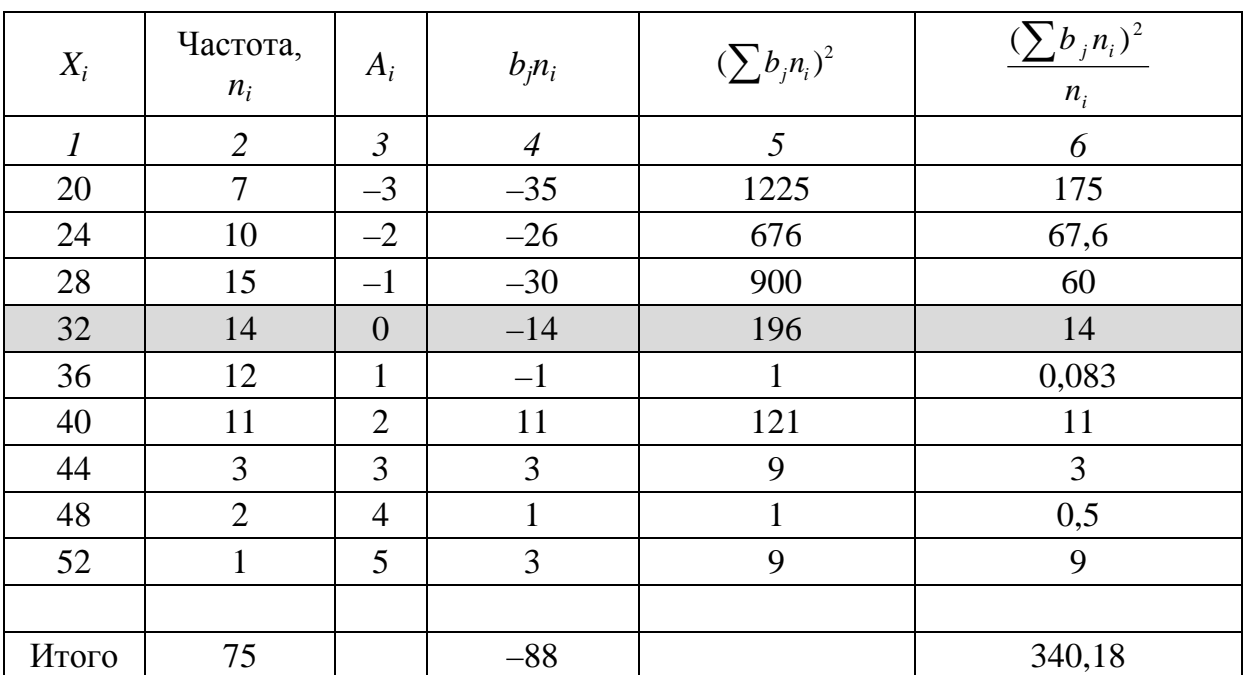

Таблица расчетов

Подведите итоги под графами 4, 6. Проведите расчеты:

• моментов

$$
m_2 = \frac{\sum (\sum b_j n_i)^2}{n_i} = \frac{340,18}{75} = 4,536;
$$

• корреляционного отношения:

$$
\eta = \sqrt{\frac{m_2 - m_{1y}^2}{m_{2y} - m_{1y}^2}} = \sqrt{\frac{4,536 - 1,17 \cdot 1,17}{5,57 - 1,17 \cdot 1,17}} = 0,868;
$$

• ошибкии достоверности корреляционного отношения:

$$
m_{\eta} = \pm \sqrt{\frac{1 - \eta^2}{N - 2}} = \sqrt{\frac{1 - 0.868^2}{75 - 2}} = 0.058,
$$
  

$$
t_f = \frac{\eta \sqrt{N - 2}}{\sqrt{1 - \eta^2}} = \frac{0.868\sqrt{75 - 2}}{\sqrt{1 - 0.868^2}} = 14.91.
$$

Сравниваем  $t_f u t_{st(5%)}$  14,91>1,96 и делаем вывод, что достоверность корреляционного отношения высокая, на 5%-ном уровне значимости. Статистику можно использовать для анализа.

Рассчитываем коэффициент линейности связи:

$$
\varepsilon = \eta^2 - R^2 = 0,868^2 - 0,828^2 = 0,067,
$$
  

$$
m_{\varepsilon} = \pm \sqrt{\frac{\varepsilon}{N}} = \sqrt{\frac{0,067}{75}} = 0,029, \qquad t_{\varepsilon} = \frac{\varepsilon}{m_{\varepsilon}} = \frac{0,067}{0,029} = 2,31.
$$

Проведите сравнение  $t_{\varepsilon}$ и  $t_{\varepsilon(\alpha)}$ . Если  $t_{\varepsilon} < t_{\varepsilon(\alpha)}$ , то связь криволинейная, в ином случае прямолинейная. В нашем примере 2,31>1,96, уровень значимости 5%. Связь слабо криволинейная.

### 5.2. Корреляционный анализ в Statgraphics Plus

Цель работы - провести корреляционный анализ с использованием программы.

Для выполнения задания необходимы журнал для практических работ [1], методические указания для обработки данных в программе [2].

Ход выполнения работы:

1) проведите корреляционный анализ в программе по методике, описанной в практической работы № 5 [2] с заполнением матрицы корреляций табл. 5.3 журнала [1], выписав из программы коэффициент корреляции  $(R)$ ;

2) сделайте выводы на основании полученных коэффициентов корреляции по тесноте связи между переменными.

# ПРАКТИЧЕСКАЯ РАБОТА № 6 РЕГРЕССИОННЫЙ АНАЛИЗ

Цель работы – провести регрессионный анализ с использованием программы.

Для выполнения задания необходимы журнал для выполнения практических работ [1], методические указания для работы с программой [2].

Ход выполнения работы.

1. Постройте график зависимости  $V = f(D)$  в журнале для практических работ (см. рисунок), около каждой точки поставьте значение высоты. Сделайте вывод о форме, направленности и тесноте связи.

2. Проведите парный регрессионный анализ с использованием программы Statgraphics Plus по методике, указанной в практической работе № 6 (п. 1) [2]. Найдите два лучших уравнения парной регрессии и выпишите их, а также коэффициент детерминации, ошибки уравнений, критерий Фишера фактический по предложенным зависимостям (табл. 6.1 журнала) [1]. Критерий Фишера  $F_f$  сравните с табличным значением  $F_{st(a)}$ (Приложение 4) (число степеней свободы рассчитано в программе,  $\alpha = 5$  %) и сделайте вывод об адекватности описания уравнением изучаемой взаимосвязи.

3. С помощью программы MS Office Excel получите одновходовую таблицу объемов (табл. 6.2), используя наилучшее уравнение парной регрессии  $V = f(D)$  в табл. 6.1 [1].

4. Проведите полиноминальный регрессионный анализ с использованием статистико-графической программы. Выпишите уравнения регрессии второго и третьего порядков, коэффициенты детерминации и ошибки уравнения, критерий Фишера фактический (табл. 6.3 [1]) по каждой зависимости и сделайте вывод об адекватности описания уравнением изучаемой взаимосвязи.

5. Проведите множественный регрессионный анализ с использованием программы Statgraphics Plus зависимости  $V = f(D, H)$ . Выпишите полученные уравнения множественной регрессии без синергизма и с синергизмом, коэффициенты детерминации и ошибки уравнений, критерий Фишера фактический (табл. 6.4) и сделайте вывод об адекватности описания уравнением изучаемой взаимосвязи. Выберите лучшее уравнение.

6. С помошью программы MS Office Excel получите двухвходовую таблицу объемов, используя наилучшее уравнение регрессии  $V = f(D, H)$ в табл. 6.5 [1].

7. Постройте график зависимости  $V = f(D)$  (см. рисунок).

Вывод: связь между объемом и диаметрами деревьев по форме криволинейная, по направлению - положительная.

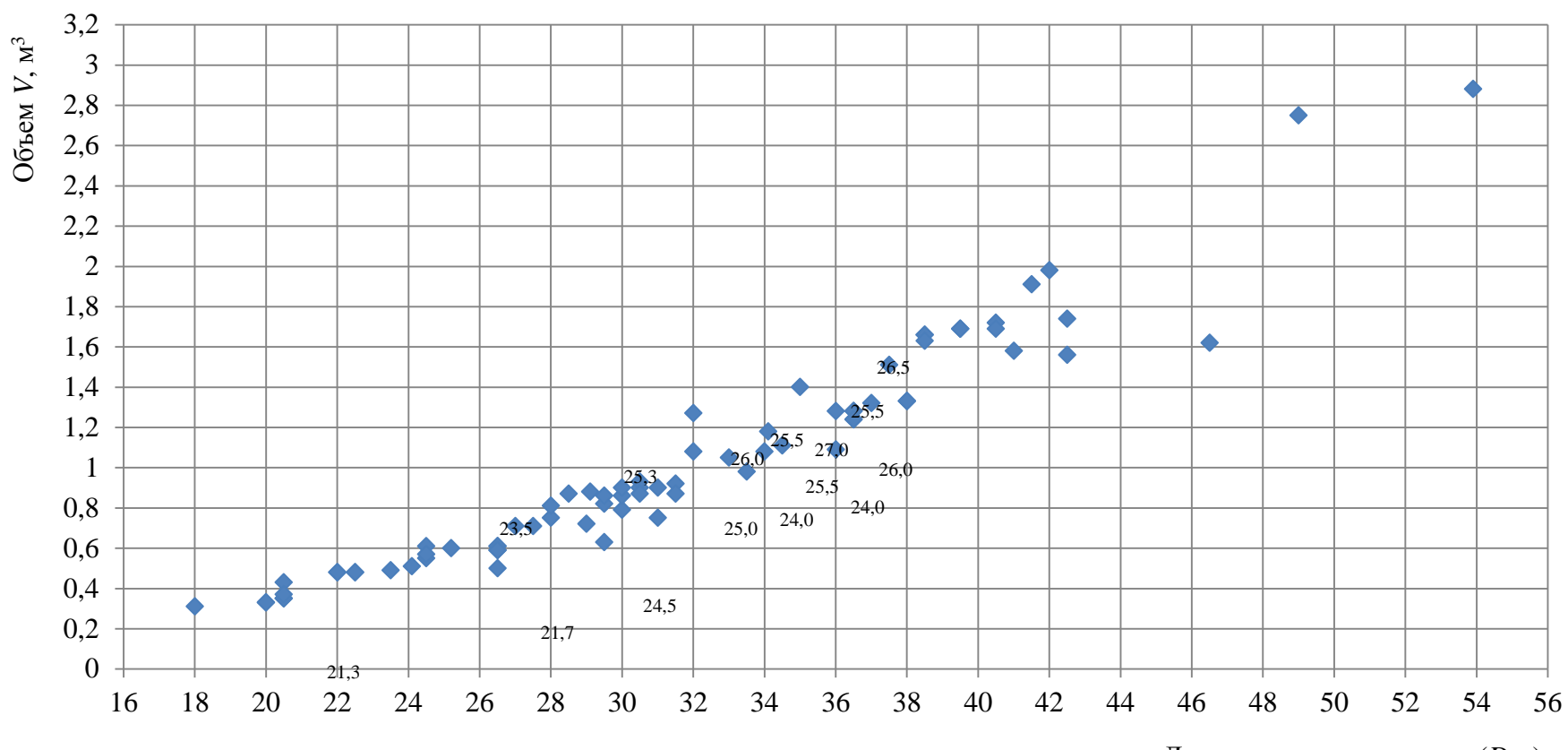

Диаметр на высоте груди ( $D_{1,3}$ ), см

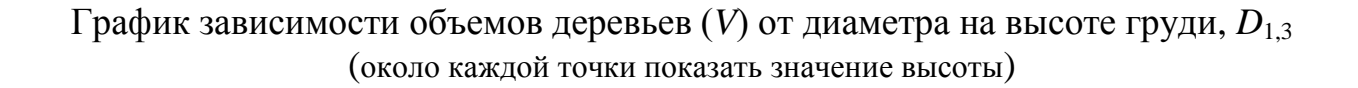

# **БИБЛИОГРАФИЧЕСКИЙ СПИСОК**

1. Шевелина И.В. Журнал для практических работ по дисциплине «Моделирование экосистем» для студентов направления 250100.62 «Лесное дело» очной и заочной форм обучения. Екатеринбург: Урал. гос. лесотехн. университет. 2012. 35 с.

2. Шевелина И.В. Автоматизированная обработка и анализ данных с использованием статистико-графической системы Statgraphics Plus for Windows: методические указания. Екатеринбург: Урал. гос. лесотехн. университет. 2012. 57с.

# **ПРИЛОЖЕНИЕ**

Приложение 1

## Значения *t* при различных уровнях значимости (*α*)

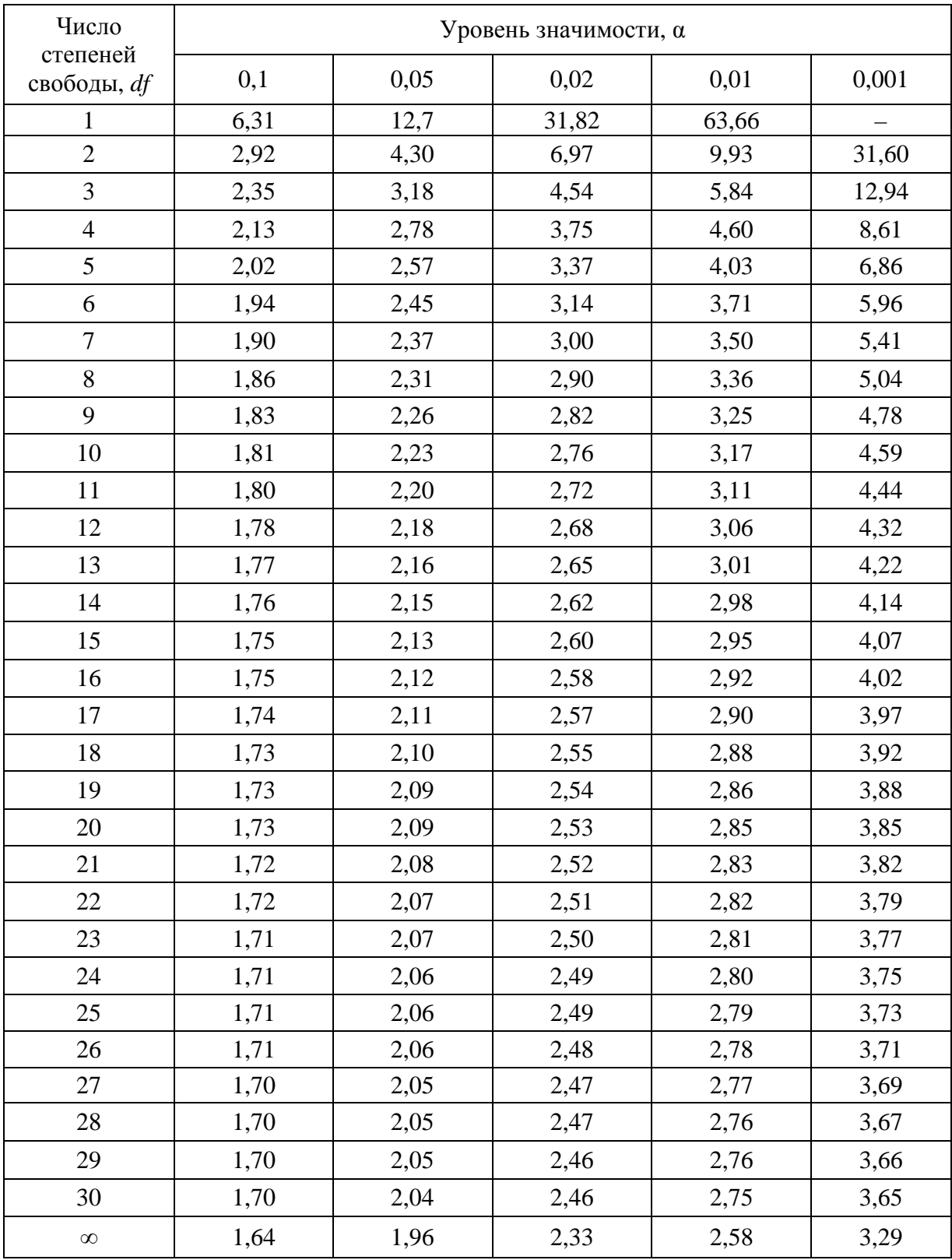

# Приложение 2

## Ординаты нормальной кривой

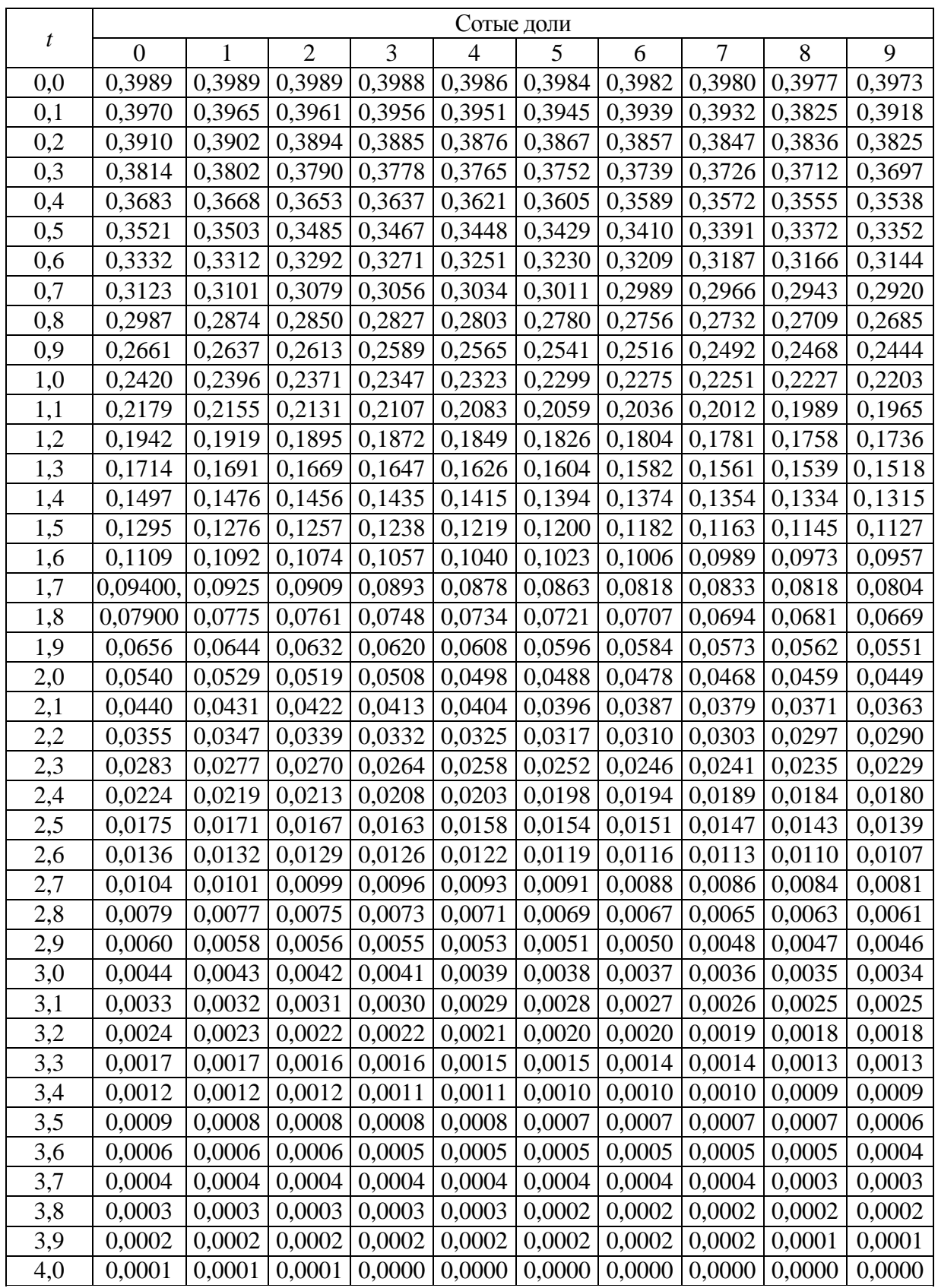

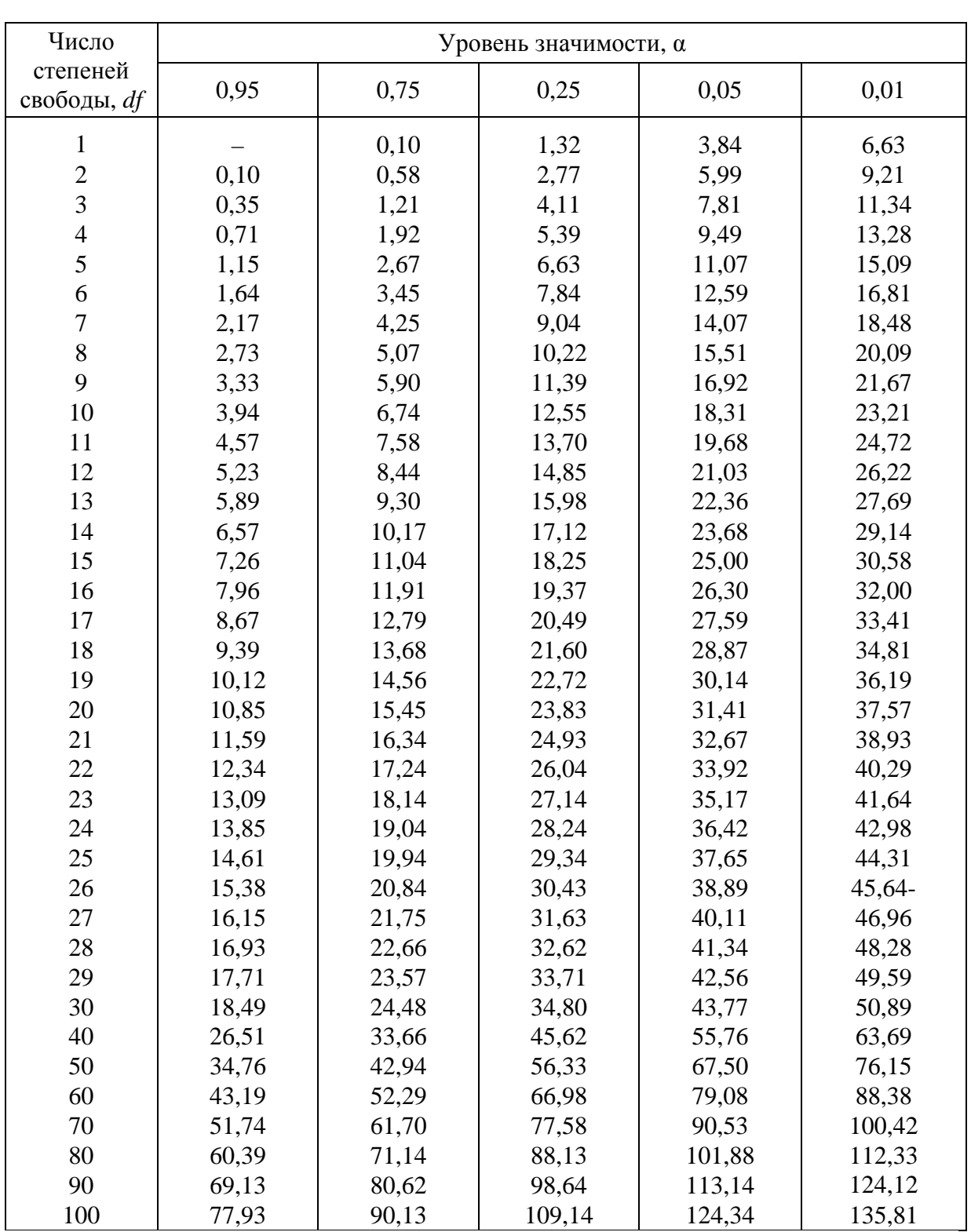

### Приложение 3 Значения критерия  $\chi^2$  при различных уровнях значимости  $(\alpha)$

## Приложение 4

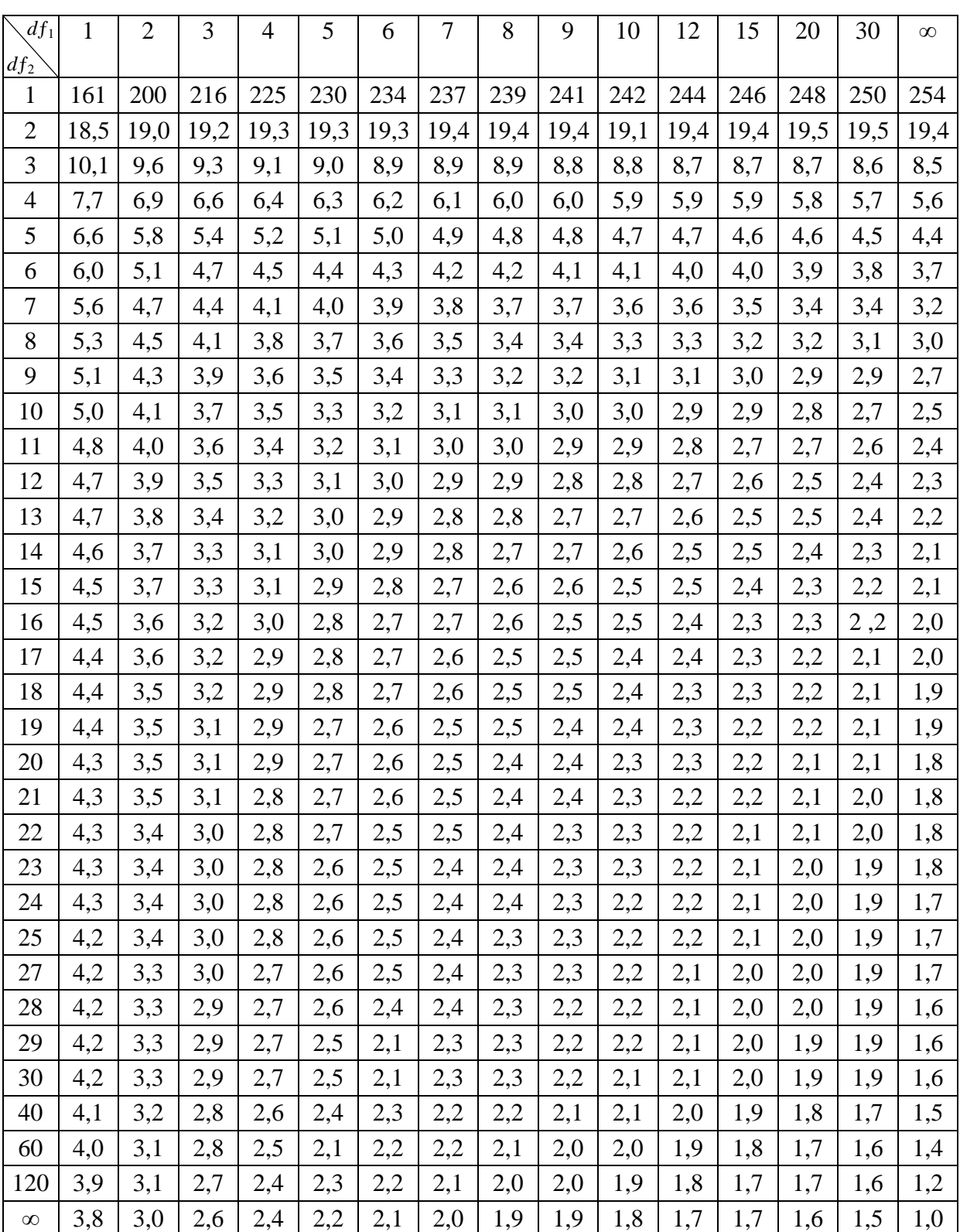

Значения *F* при уровне значимости *α* = 0,05 (*df*<sup>1</sup> *–* число степеней свободы для большей вариансы, которая берется числителем)